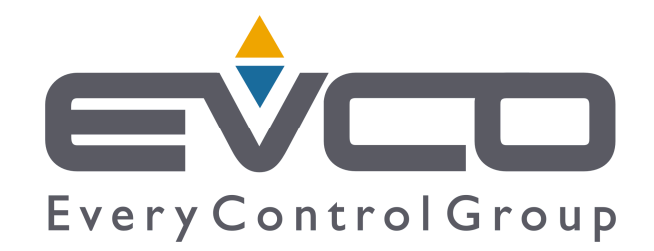

# **UNI-PRO**

# СРЕДА РАЗРАБОТКИ ДЛЯ ПРОГРАММИРУЕМЫХ КОНТРОЛЛЕРОВ

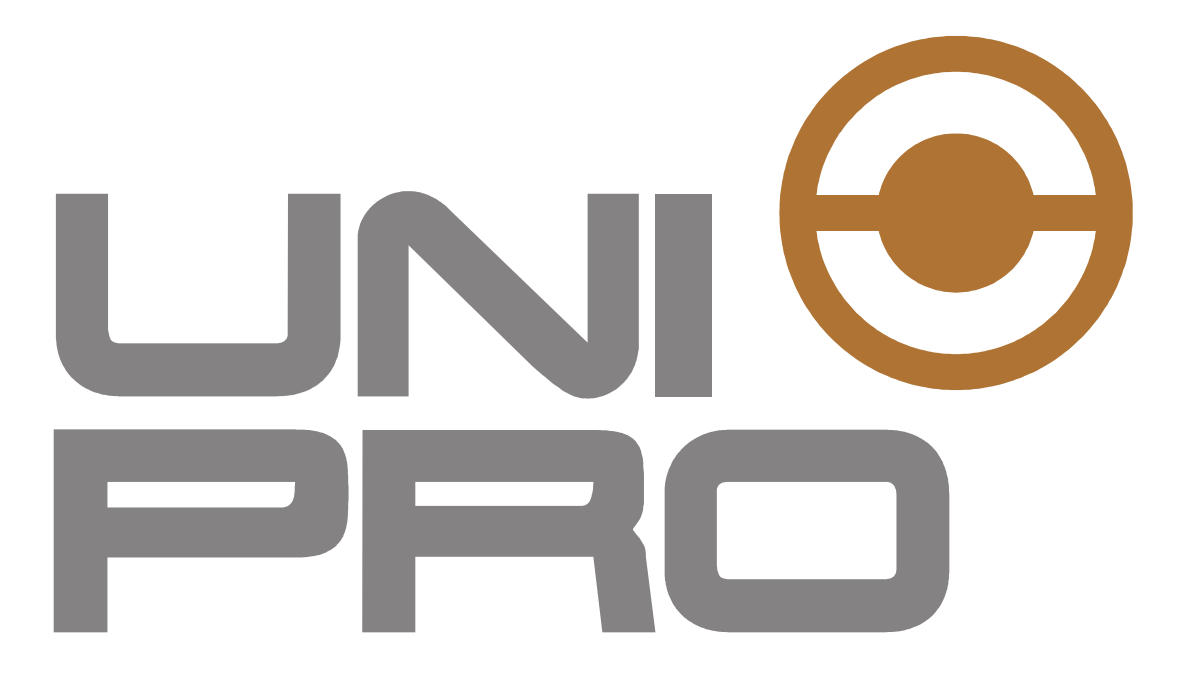

# РУКОВОДСТВО ПО ИСПОЛЬЗОВАНИЮ БИБЛИОТЕК ДЛЯ УПРАВЛЕНИЯ ЭРВ

**CODE 114UPROEBE14** 

### Важное

Перед использованием следует внимательно прочитать данное Руководство по эксплуатации и соблюдать все

предупреждения, руководство следует сохранить для дальнейшего использования.

#### **ВВЕДЕНИЕ**  $1.$

Почти все блоки не зависят от используемого типа единицы измерения.

Для правильной работы параметры, задающие температуру, должны быть согласованы друг с другом, а параметры давления должны быть согласованы друг с другом.

Например, если вы хотите работать в °С, все температуры должны быть выражены в °С или К. Если, с другой стороны, вы хотите работать в °F, все температуры будут выражены в °F или R.

То же самое относится и к давлению.

Единственные блоки, на которые вам нужно обратить внимание, - это блоки преобразования между давлением и температурой испарения и наоборот. В этих случаях давление выражается в барах с точностью 2. Температура выражается в °С с точностью 1.

Имейте в виду, что аналоговые входы дают показание температуры в °С с одной значащей цифрой после запятой, а напряжение или ток с двумя значащими цифрами после запятой.

Все процентные позиции имеют две цифры после запятой.

Внутри блоков проверяются только пределы (возможно ли переполнение) критических входов (деление на 0 и позиции значением выше 100,00 не разрешены в конфигурациях).

Все параметры не имеют ограничений. Выбор соответствующих ограничений для программы лежит на пользователе.

Следующие таблицы описывают входы и выходы на блоках.

- Столбцы min и max имеют следующие обозначения:
	- $\sim$ Значение между фигурными скобками {x} - это рекомендуемое значение. Оно не проверяется, а его диапазон остается на усмотрение пользователя.
	- Если значение не указано в скобках, это минимальное/максимальное значение.  $\sim$
	- Если ничего не записано, предполагается, что ограничение соответствует типу  $\circ$ значения (например, max C) BYTE = 255).
- Процент открытия указан в % с точностью 2 знака после запятой
- Температуры указаны в °С с точностью до одного знака после запятой.
- Давление приводится в барах с точностью 2 знака после запятой.

#### АО (аналоговый выход)  $2.$

# 2.1 C-Pro3 Kilo EEV

Шаговый двигатель управляется напрямую с помощью АО контроллера, с конфигурацией типа EEV U:

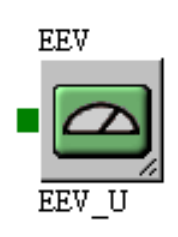

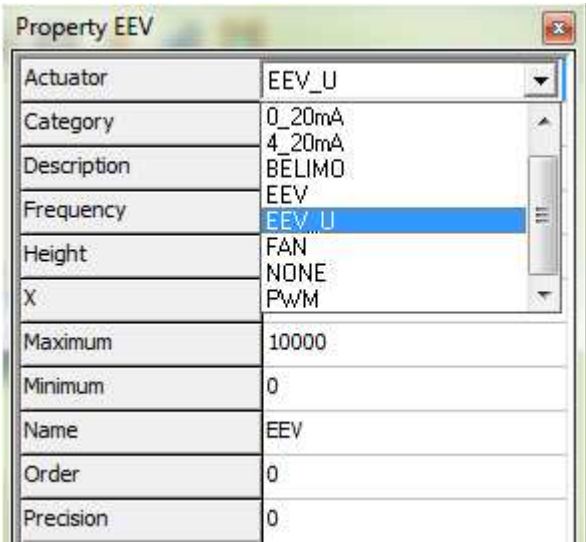

Объект управляет позиционированием, повторной синхронизацией и методом перемещения шагового двигателя.

Существует два типа движения:

- Принудительный, который перемещает двигатель в непрерывном режиме, пока он не достигнет заданного положения.
- Чтобы избежать перегрева, двигатель приводится в действие с использованием рабочего цикла, в котором чередуются паузы и движения.

Движение повторной синхронизации всегда принудительное. Он использует параметр OverdriveSteps в качестве значения и активируется наклонная замедления вокруг нулевого положения.

Двигатель приводится в движение с помощью параметров StepRate, которые устанавливают скорость, и DrivingMode, который устанавливает режим для установки хода.

Поле значения объекта используется иначе, чем у других АО:

- Бит 0 предназначен для установки типа движения (принудительное или в соответствии с рабочим циклом).
- Биты от 1 до 15 устанавливают заданное положение в шагах двигателя (максимальное допустимое значение = 4900 шагов) или управляют повторной синхронизацией, если установлено специальное значение 4999.

Используя именно этот объект, шаговый двигатель будет двигаться с использованием параметров, установленных в контроллере, параметры можно установить с помощью блока EEV ParametrsConfig для контроллеров и используя протокол CAN для расширений.

Позиция, выдаваемая этим объектом, всегда активна. Поэтому, если вы хотите остановить двигатель, текущее значение положения в шагах должно контролироваться как заданное положение.

Позиционирование на следующем шаге происходит только при наличии необходимых требований (время удержания, реверса и замедления):

- при изменении направления движения необходимо выждать время реверса (5-10 мс)
- чтобы иметь возможность вращать двигатель, если он находится в режиме удержания (все фазы удерживаются на уровне 0 В), он должен быть включен, и необходимо подождать, прежде чем он сможет действовать (5-10 мс).
- когда позиционирование завершено, перед переводом двигателя в режим удержания (все фазы поддерживан

# 2.2 C-Pro3 Giga EEV

Шаговый двигатель управляется напрямую с помощью объекта АО, сконфигурированного с приводом типа ЕЕV:

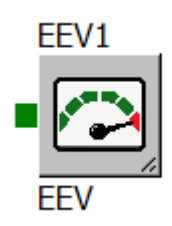

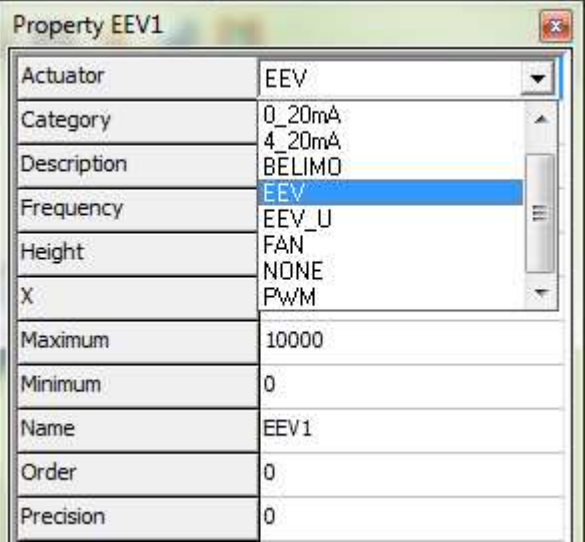

Объект управляет позиционированием шагового двигателя.

Можно управлять двумя шаговыми двигателями.

В зависимости от модели контроллера можно управлять как униполярными, так и биполярными клапанами.

Чтобы они работали правильно, параметры перемещения и синхронизации должны быть правильно настроены с помощью блоков EEV ParametrsConfigAndStatusEEV1 или EEV ParametrsConfigAndStatusEEV2.

Существует два типа обработки:

- $\omega$ Принудительный, который непрерывно перемещает двигатель, пока он не достигнет заданного положения.
- Чтобы предотвратить перегрев двигателя, электронный клапан приводится в действие с использованием рабочего цикла, в котором паузы чередуются с движениями.

Движение ресинхронизации всегда форсируется с использованием параметра ExtraSteps в качестве значения, а наклонная торможения реализуется вокруг нулевой позиции.

Двигатель перемещается с использованием параметров StepRate, которые настраивают его скорость, и DrivingMode, которые задают режим для установки токов.

Используя только этот объект, шаговый двигатель будет двигаться с использованием параметров, настроенных в контроллере, которые можно установить с помощью блока EEV\_ParametrsConfigAndStatusEEV1 или EEV\_ParametrsConfigAndStatusEEV2.

Позиция, заданная этим объектом, всегда выполняется. Поэтому, если вы хотите остановить двигатель, вы должны задать текущее значение положения в шагах в качестве заданного положения, прежде чем отключать его.

Позиционирование на следующем шаге происходит только при наличии необходимых требований (время удержания, реверса и замедления):

- При изменении направления движения необходимо выждать время реверса (5-10 мс)
- чтобы иметь возможность вращать двигатель, если он находится в режиме удержания (все фазы удерживаются на уровне 0 В), он должен быть включен, и необходимо подождать, прежде чем он сможет действовать (5-10 мс).
- когда позиционирование завершено, перед переводом двигателя в режим удержания (все фазы поддерживаются на уровне 0 В) необходимо подождать (5-10 мс).

3. Positioner

# 3.1 C-Pro3 Kilo EEV

### EEV Positioner

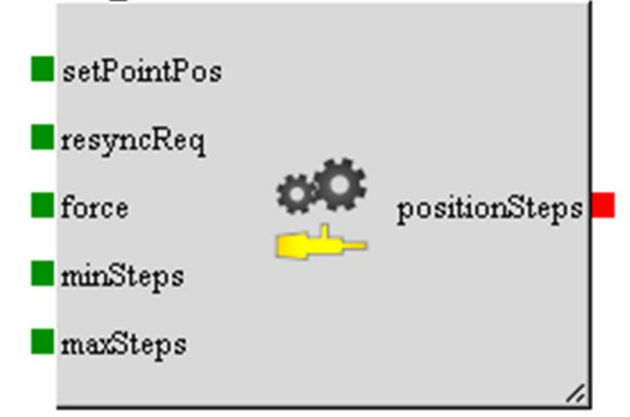

Это важный блок для управления позиционером, поскольку он позволяет активировать значение для расчета на основе входных данных.

В таблице ниже показаны входы:

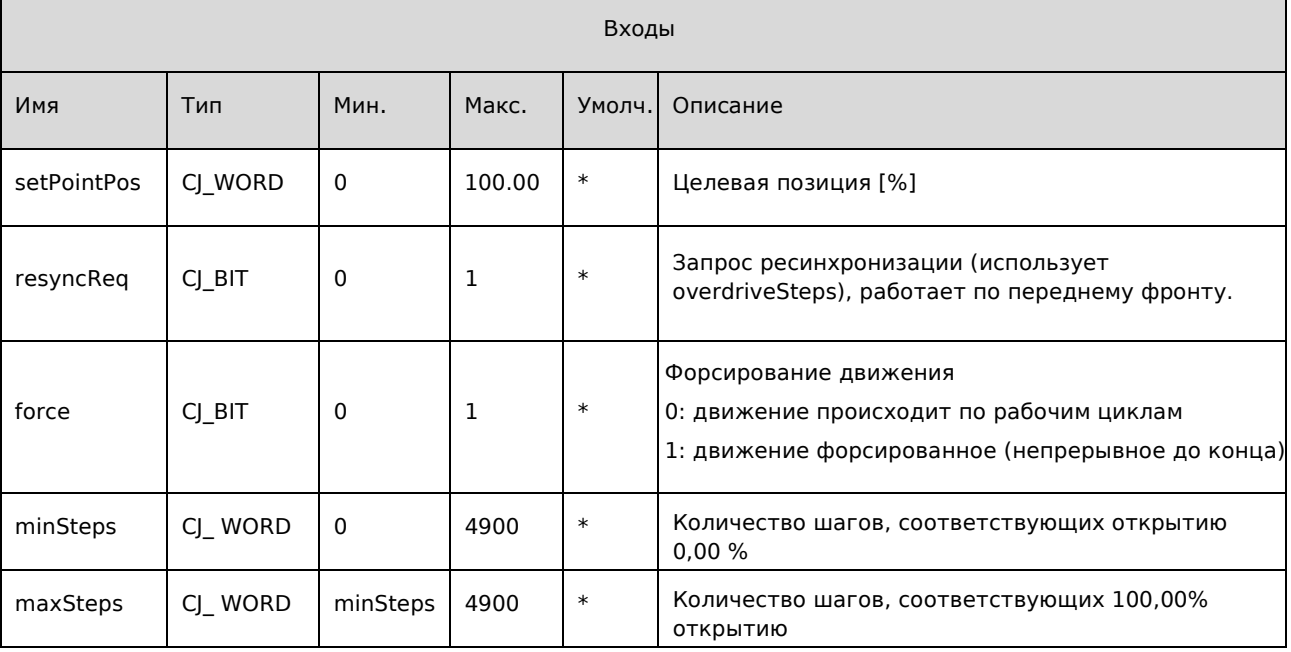

\* Входы для подключения

{x} Вход для подключения, рекомендуемый по умолчанию

В таблице ниже показаны результаты

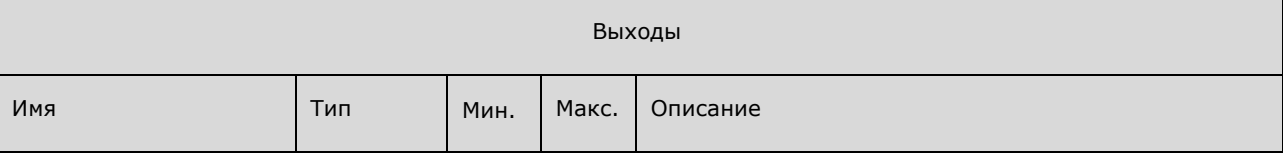

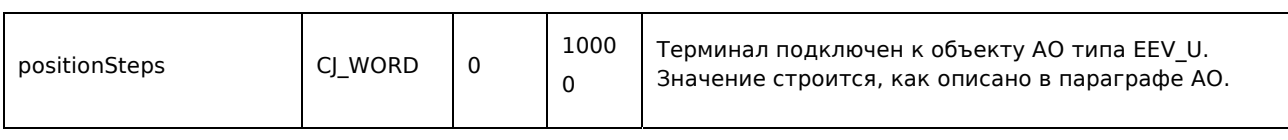

# 3.2 C-Pro3 Giga EEV

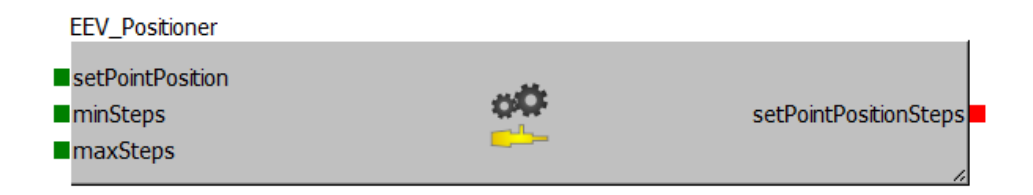

Это основной блок для управления позиционером, так как он позволяет вычислить реализуемое значение на основе входных данных.

В таблице ниже показаны входы:

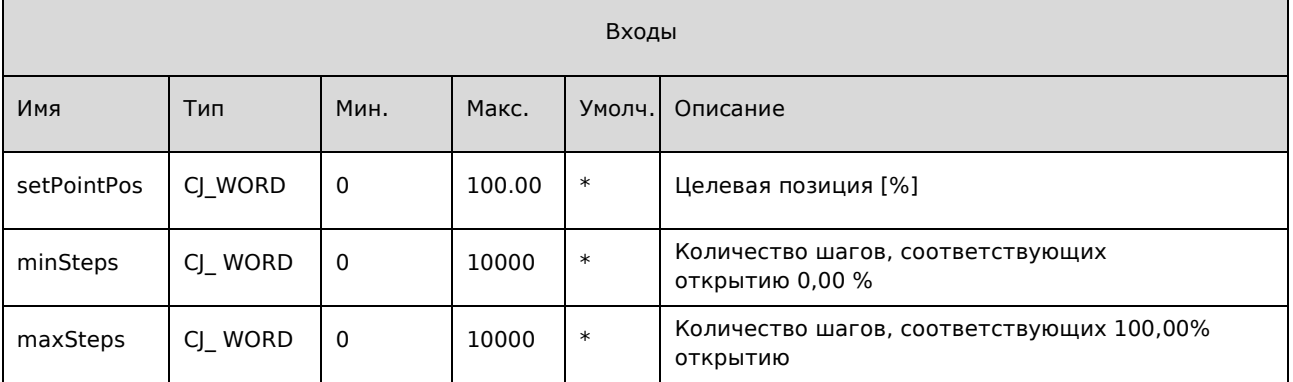

\* Входы для подключения

В таблице ниже показаны результаты

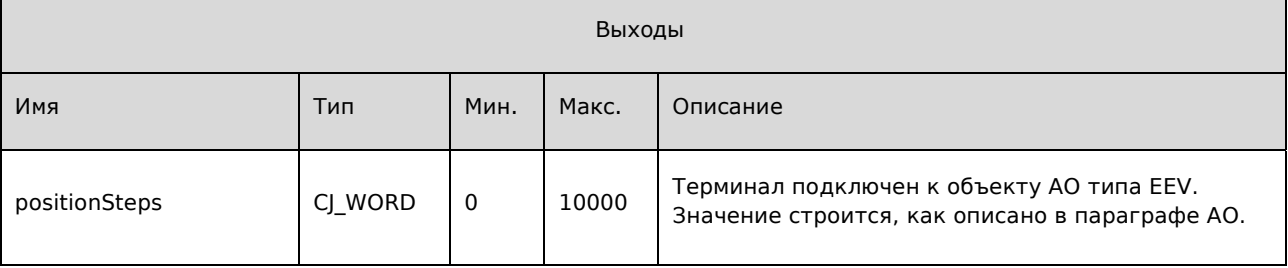

#### ParametersConfigAndStatus  $4.$

# 4.1 C-Pro3 Kilo EEV

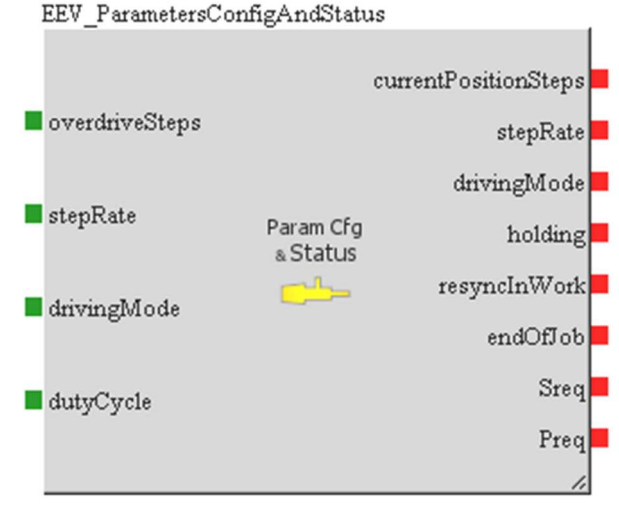

Это блок в единственном экземпляре для записи параметров и чтения внутренних состояний контроллера. Если выход EEV подключен к AO расширения, конфигурация параметров будет выполняться с использованием протокола CAN master, считывание внутренних состояний будет выполняться с использованием протокола CAN master (для режима управления, stepRate) или специальные команды 40 и 41 (для currentPositionSteps, hold, resynclnWork, endOfJob, Sreq, Preq), показанные в таблице ниже.

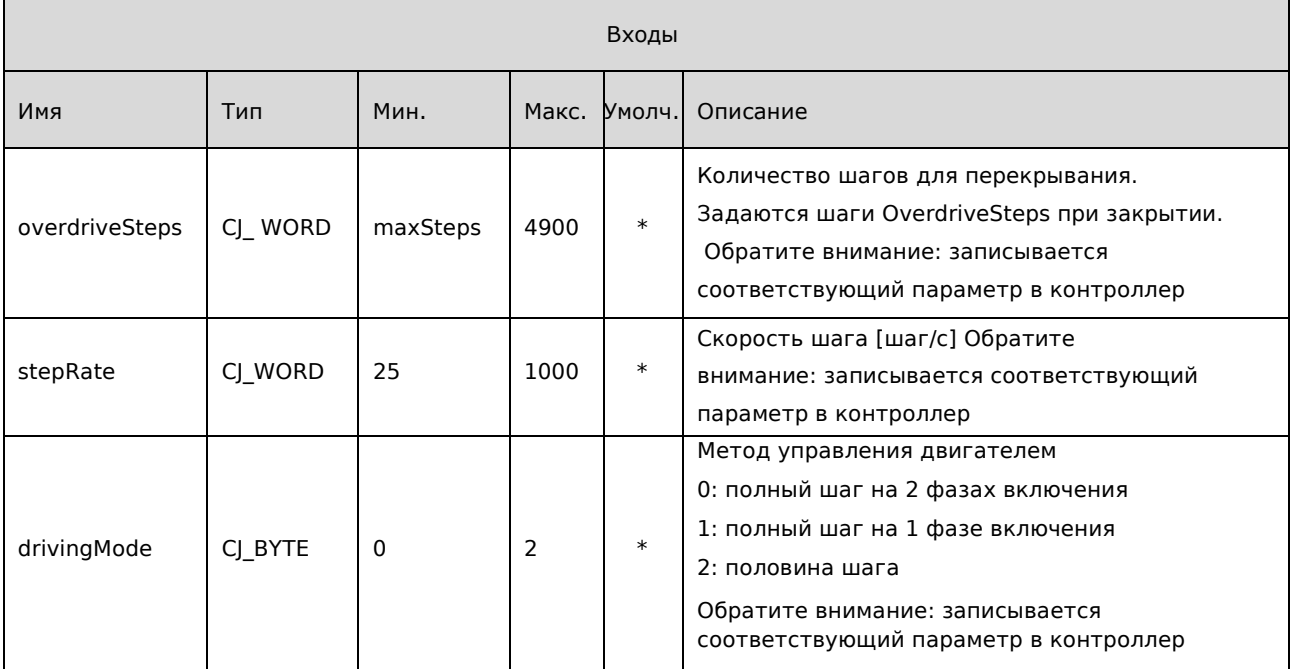

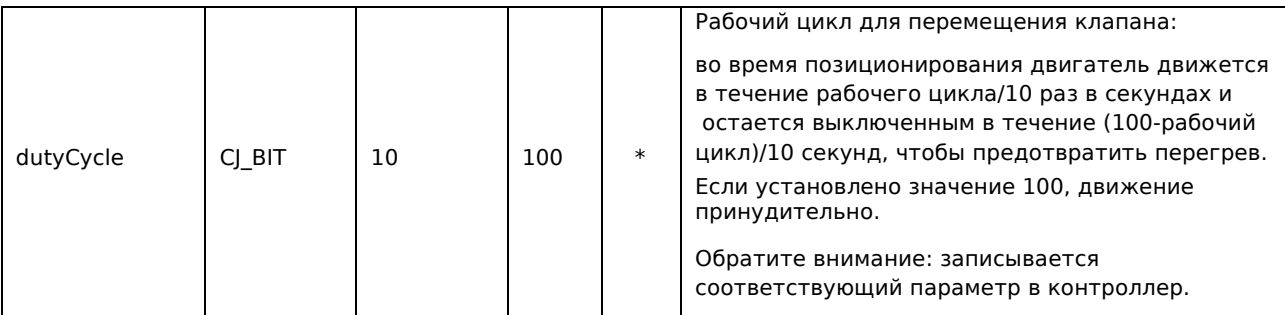

\* Входы для подключения

{x} Вход для подключения, рекомендуемый по умолчанию

В таблице ниже показаны выходы

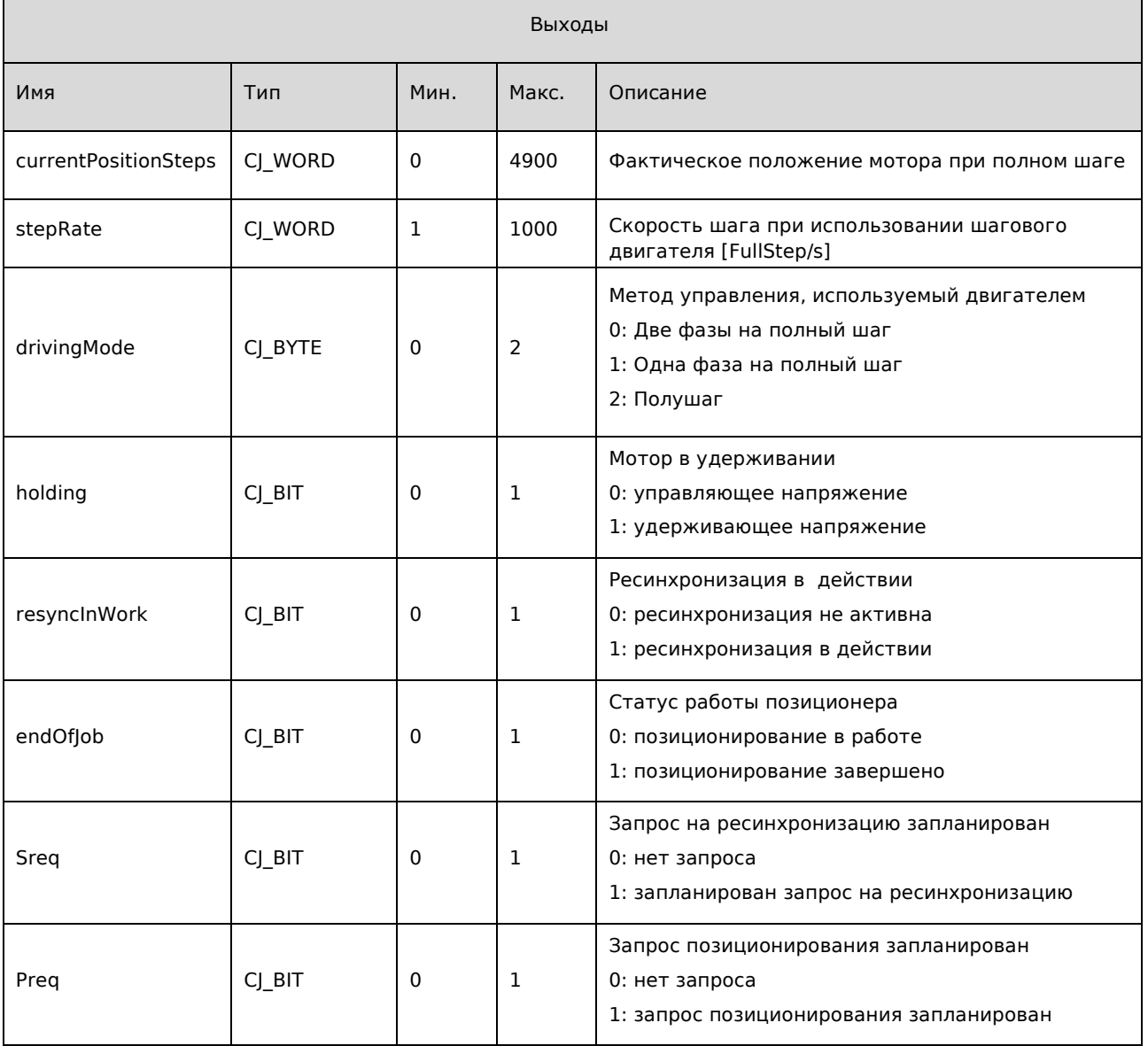

### ПРИМЕЧАНИЕ ПО ПРИМЕНЕНИЮ – Ресинхронизация клапана

Для предотвращения повреждения механики клапана необходимо различать два типа ресинхронизации, отличающихся количеством выполняемых дополнительных шагов.

При запуске клапан физически находится в неопределенном состоянии, даже если текущее положение равно 0. Должно быть дано задание на закрытие в количестве шагов, обычно указанное в документации EEV, которое больше заявленного максимального количества шагов.

Циклическая повторная синхронизация, необходима для исправления любой потери шагов, контроль идет путем установки дополнительных шагов в количестве 10% от максимального количества.

В параметре overdriveSteps должно быть указано общее количество шагов, которые необходимо выполнить при ресинхронизации.

Например, для ЭРВ с максимальным количеством шагов 1500 и принудительным закрытием до 2000 шагов:

- При запуске overdriveSteps = 2000 шагов
- При нормальной работе overdriveSteps = currentPositionSteps + 10% maxSteps = currentPositionSteps + 150 шагов

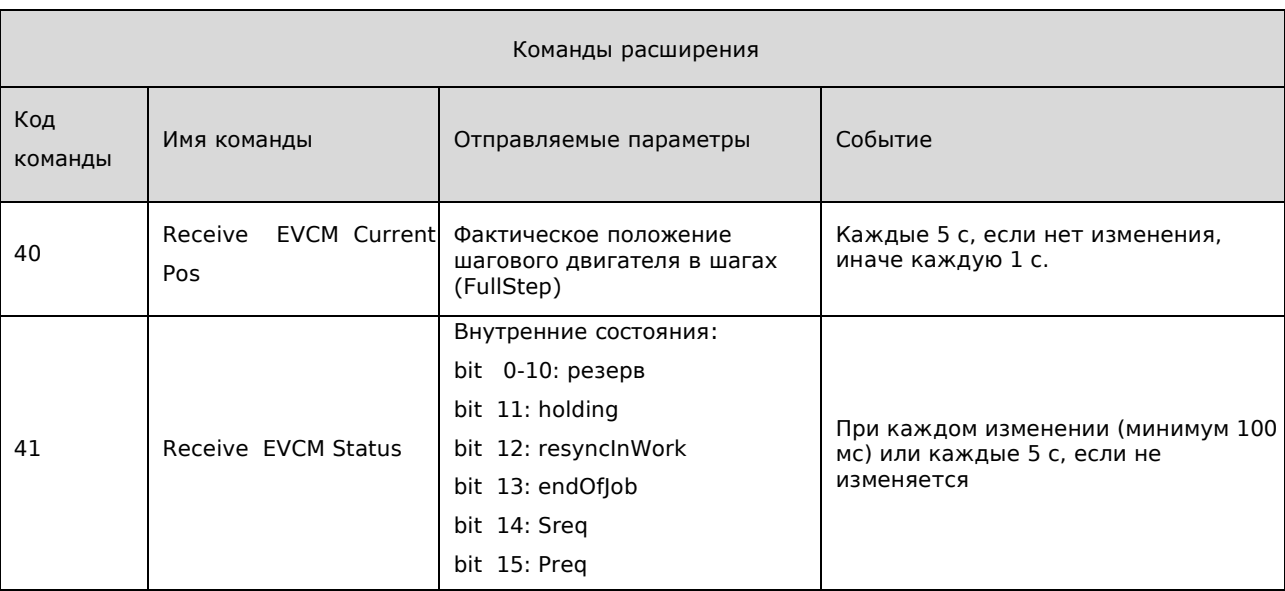

В таблице ниже показаны команды расширения:

## 4.1 C-Pro3 Giga EEV

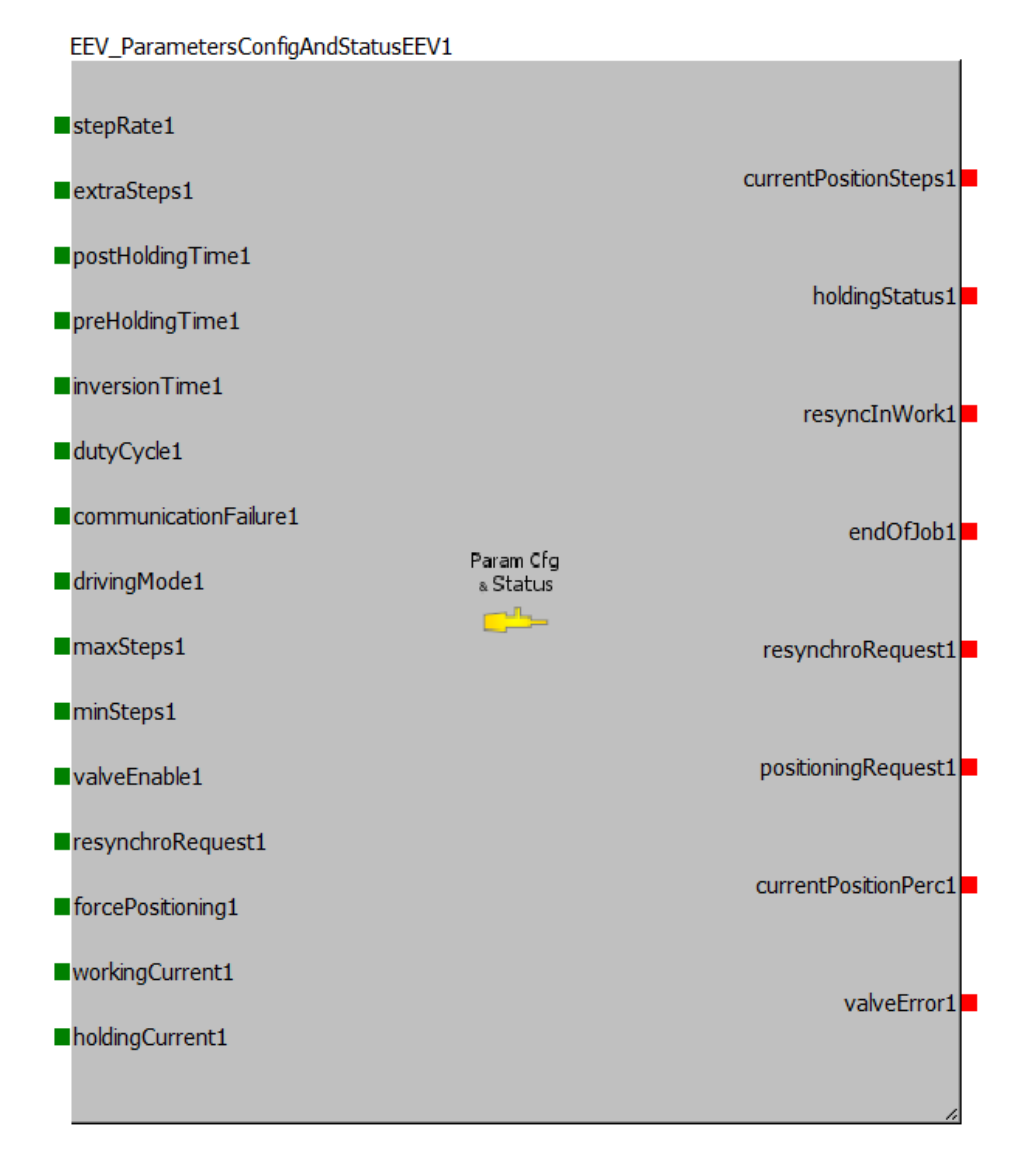

Это блок в единственном экземпляре для записи и чтения внутренних параметров состояний контроллера. Для каждого из двух конфигурируемых клапанов имеется по одному блоку.

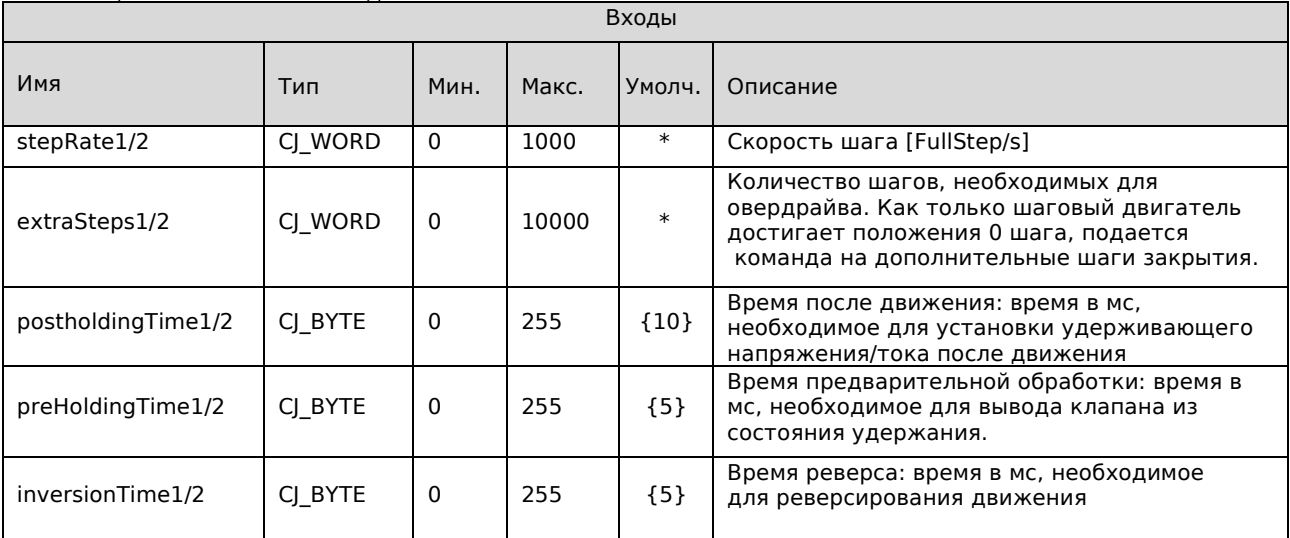

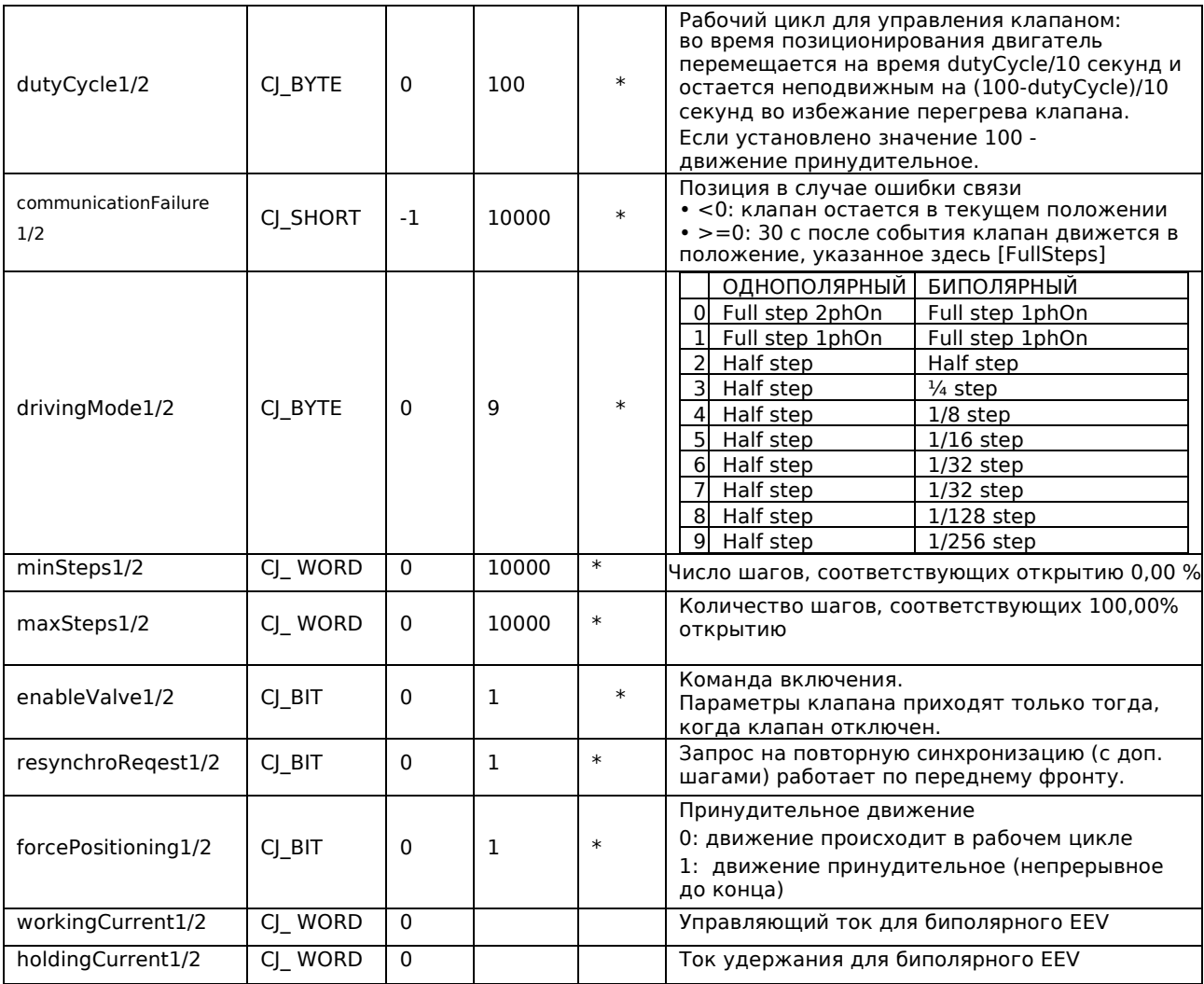

\* Входы для подключения

{x} Вход для подключения, рекомендуемый по умолчанию

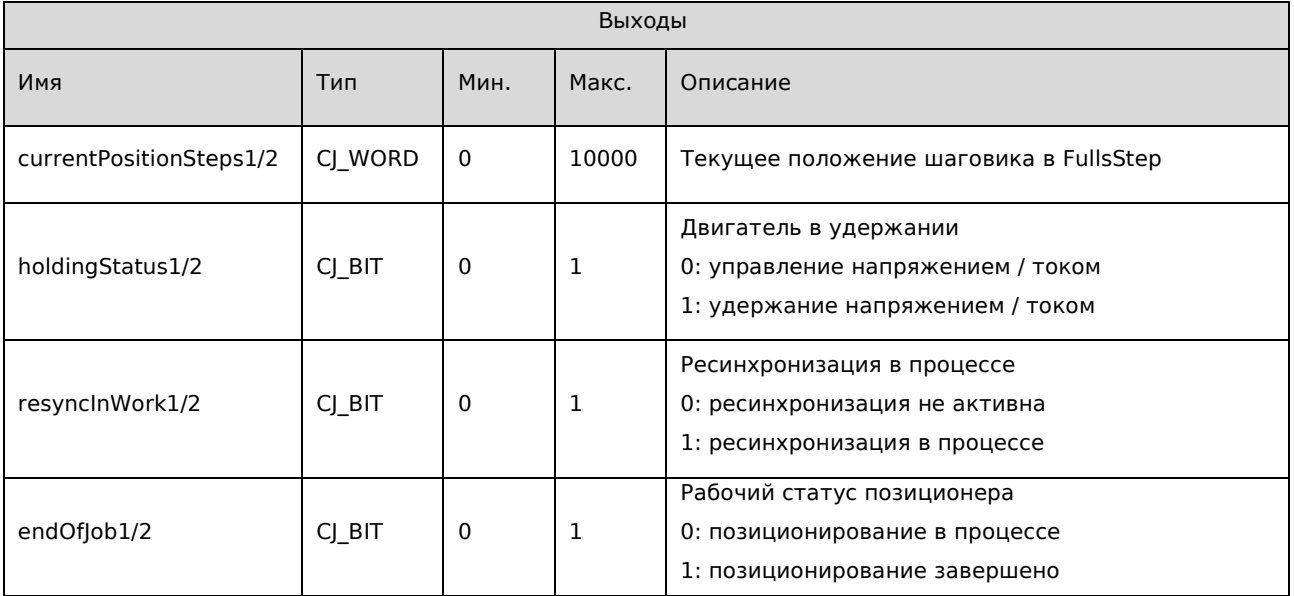

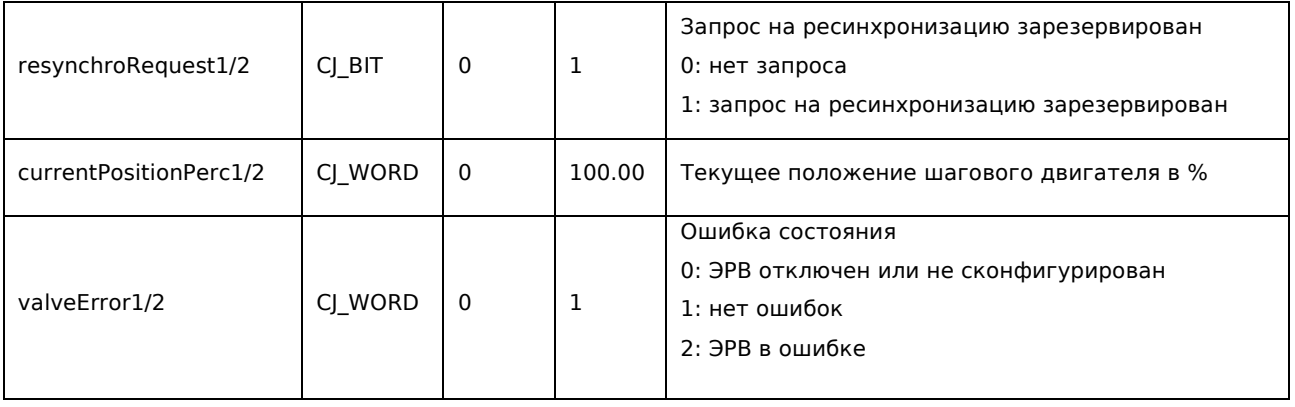

### **ПРИМЕЧАНИЕ ПО ПРИМЕНЕНИЮ – Обновление параметров клапана**

Параметры клапана приходят только тогда, когда клапан отключен (enableValve1/2 = 0). Поэтому необходимо, чтобы при запуске ПО поддерживало низкий уровень активации enableValve1/2, чтобы разрешить первый обмен данными между базовым модулем и модулем расширения.

Далее ПО может включить клапан и начать повторную синхронизацию. Только в этот момент клапан готов к работе в соответствии с желаемой настройкой.

Всякий раз, когда необходимо изменить параметры клапана (stepRate, DutyCycle1, CommunicationFailure, DrivingMode, minSteps, maxSteps, workCurrent и holdCurrent), необходимо отключить ЭРВ. Когда ЭРВ отключен, valveError1/2 равен 0.

### **ПРИМЕЧАНИЕ ПО ПРИМЕНЕНИЮ – Ресинхронизация клапана**

Для предотвращения повреждения механики клапана необходимо различать два типа ресинхронизации, отличающиеся количеством выполняемых дополнительных шагов.

При запуске клапан физически находится в неопределенном состоянии, даже если текущее положение равно 0. Должно быть дано адекватное количество шагов на закрытие, обычно указанное в документации ЭРВ, которое больше заявленного максимального количества шагов.

Циклическая повторная синхронизация, необходимая для исправления любой потери шагов, должна контролироваться путем установки количества дополнительных шагов, равного 10% от максимального количества. В параметре extraSteps1/2 должны быть указаны только шаги овердрайва

Например, для ЭРВ с максимальным количеством шагов 1500 и принудительным закрытием 2000 шагов:

- При запуске extraSteps = 2000 шагов
- При нормальной работе extraSteps = 10% от maxSteps = 150 шагов

# 5. Finite State Machine

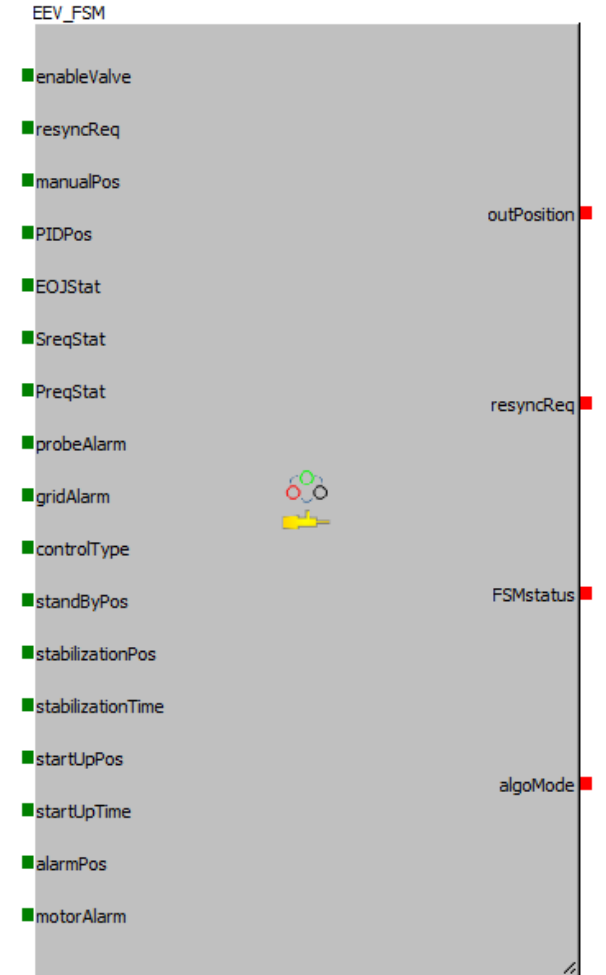

Это завершающий блок, который вычисляет команды для шагового двигателя на основе внешних условий.

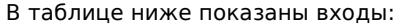

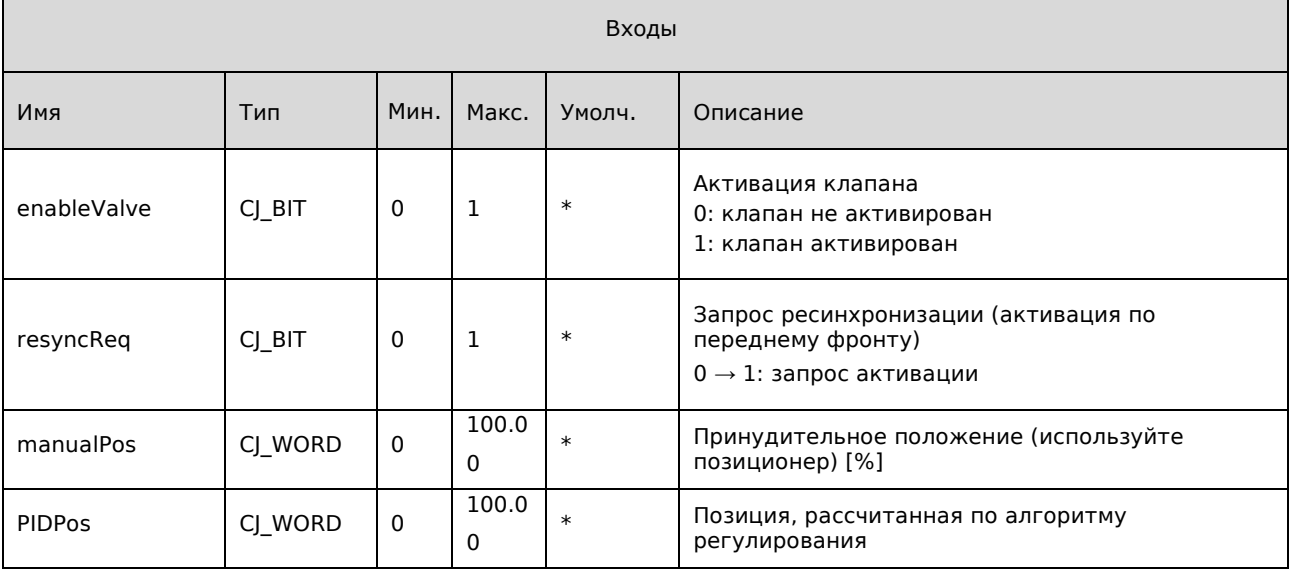

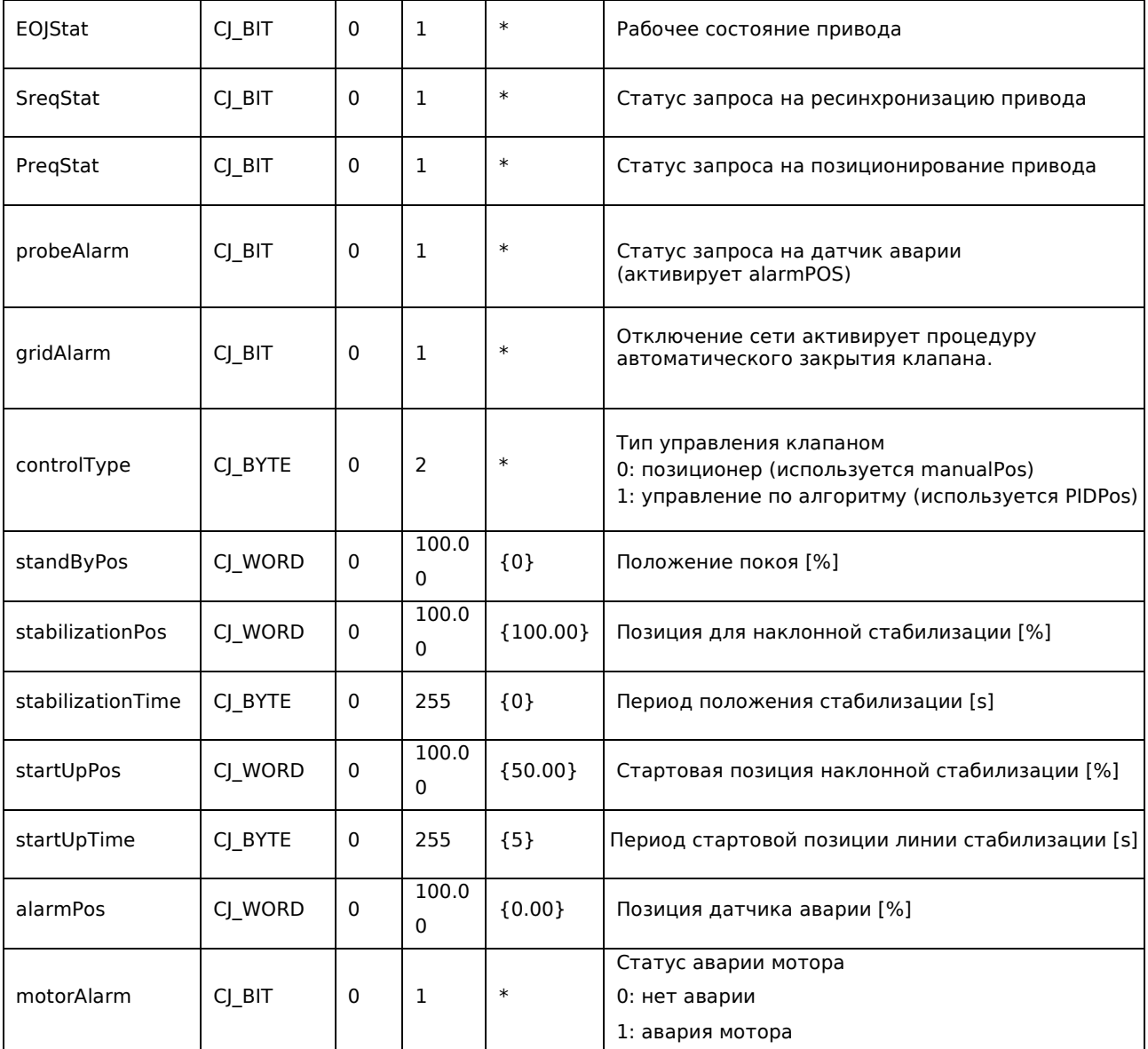

\* Входы для подключения

{x} Вход для подключения, рекомендуемый по умолчанию

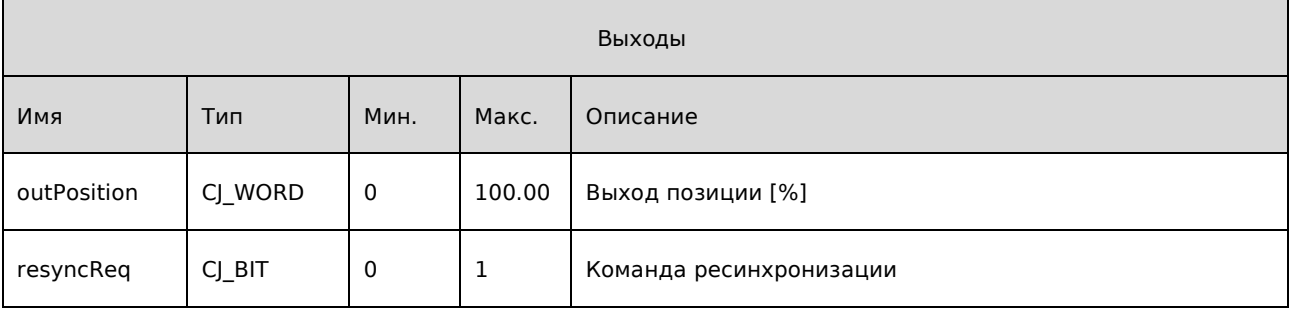

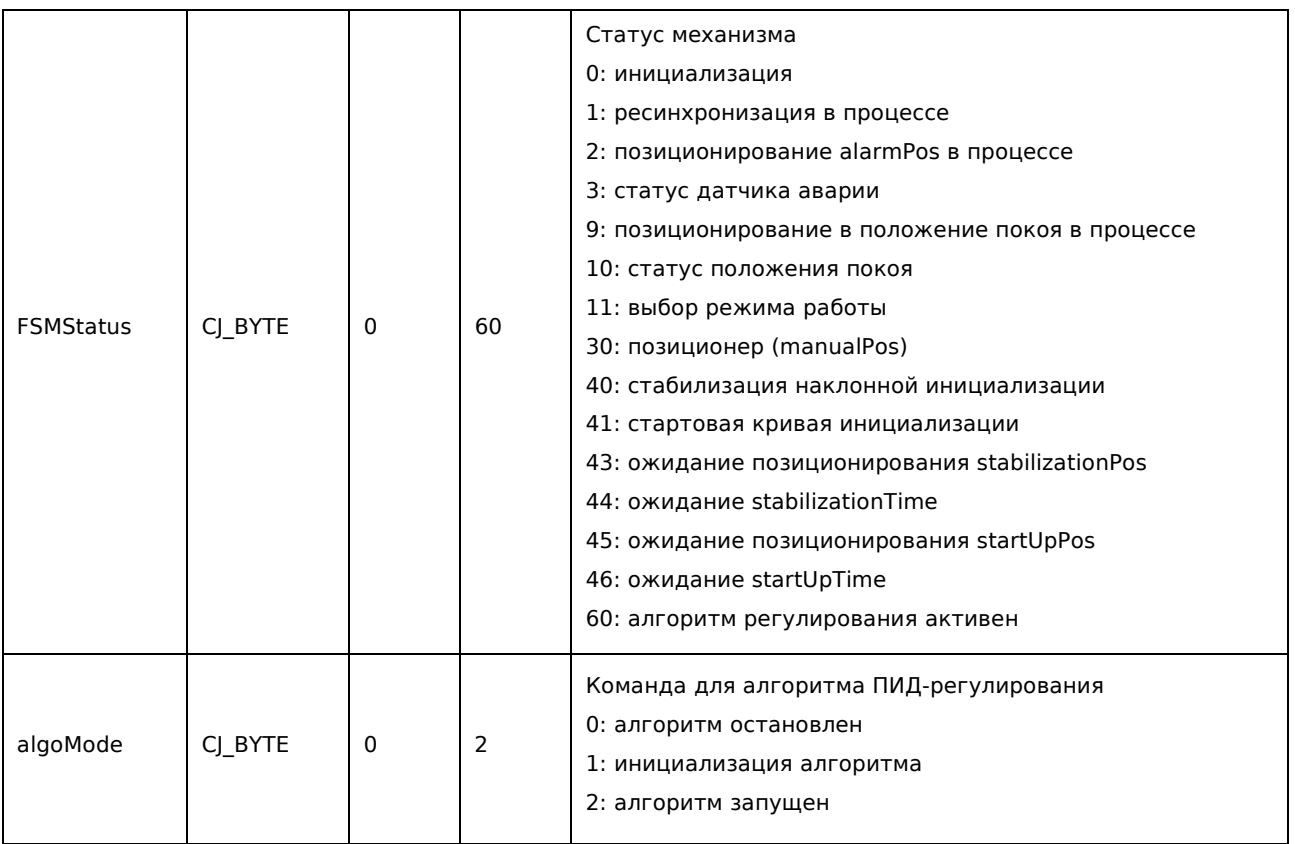

**ПРИМЕЧАНИЕ ПО ПРИМЕНЕНИЮ – Аппаратное включение и аварийная сигнализация двигателя.**

Если входной сигнал motorAlarm отличен от 0, последний статус машины перейдет в статус 0 (инициализация) и останется в нем до тех пор, пока motorAlarm не вернется обратно в 0.

#### **SH Control PID** 6.

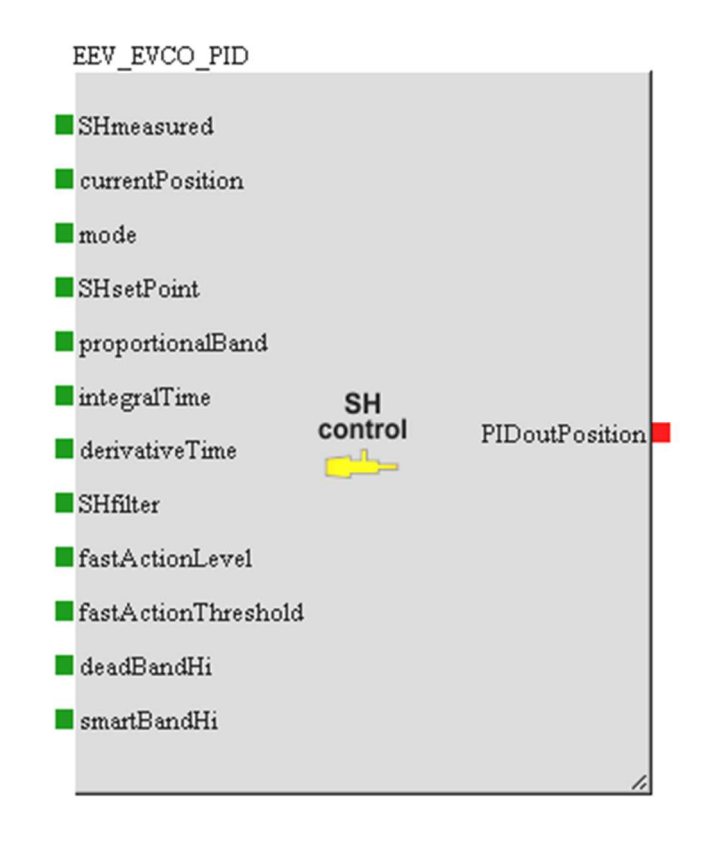

Это алгоритм регулирования, который рассчитывает положение двигателя для достижения желаемой уставки SH.

Алгоритм EVCO активирует различные параметры регулирования в зависимости от рабочей точки: Если измеренная ошибка меньше FAThreshold (порог быстрого действия), используется более агрессивный алгоритм регулирования в соответствии с уровнем, выбранным для FALevel (вход fastActionLevel).

- Если измеренная ошибка больше нуля, но меньше порога deadZoneHi, регулирование не выполняется.
- Если измеренная ошибка больше, чем deadZoneHi, но меньше, чем пороговое значение propConstBand, используется «умный» алгоритм коррекции.
- В остальных случаях используется «нормальный» алгоритм

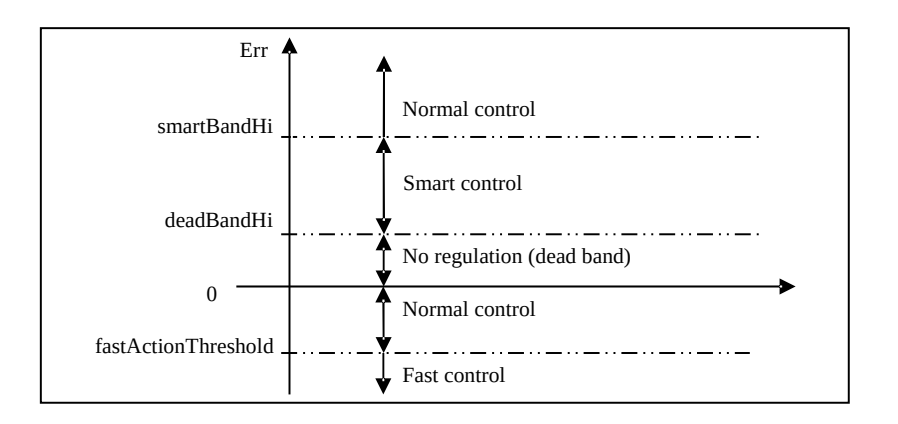

В таблице ниже показаны входы:

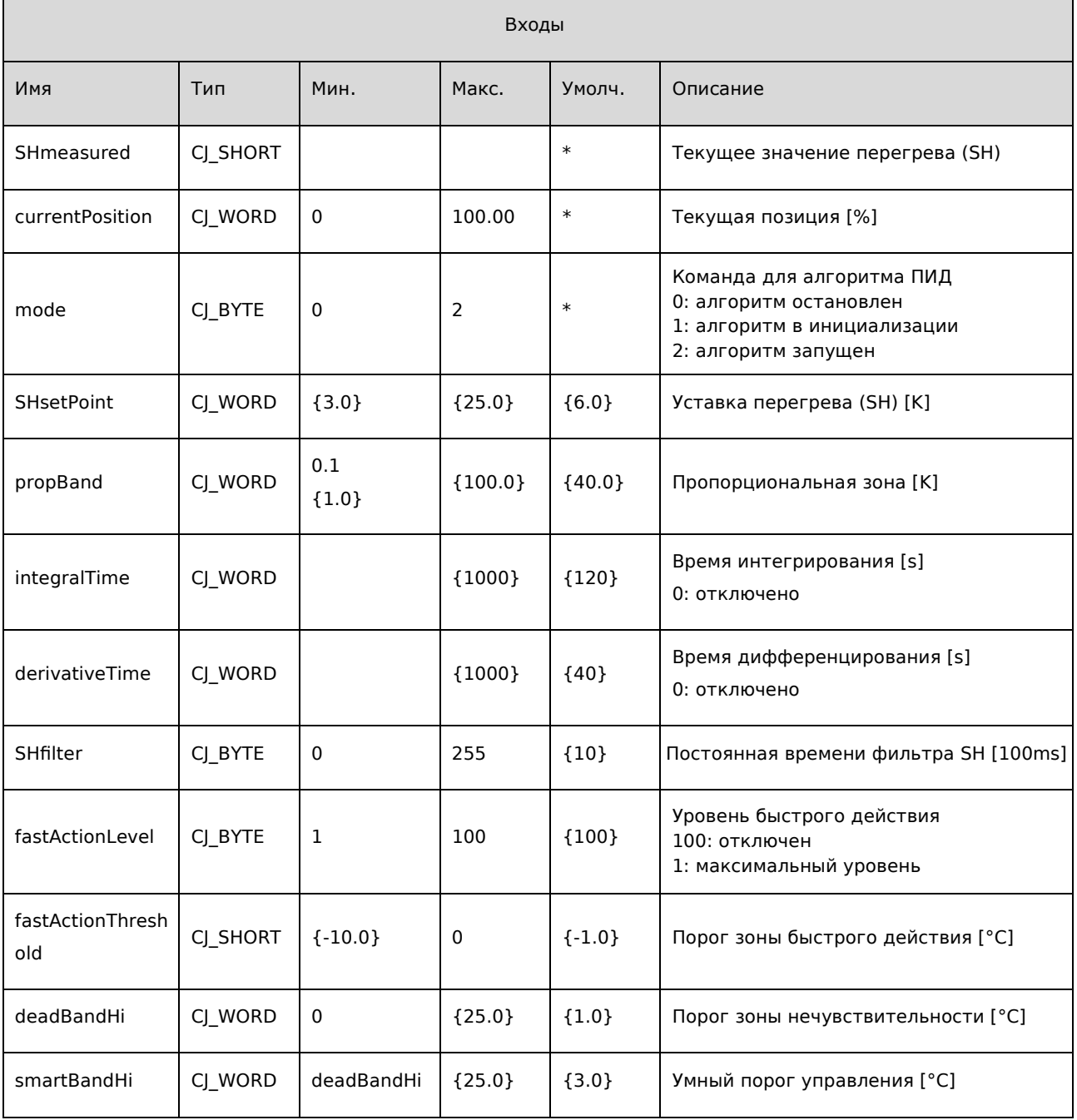

\* Входы для подключения

{x} Вход для подключения, рекомендуемый по умолчанию

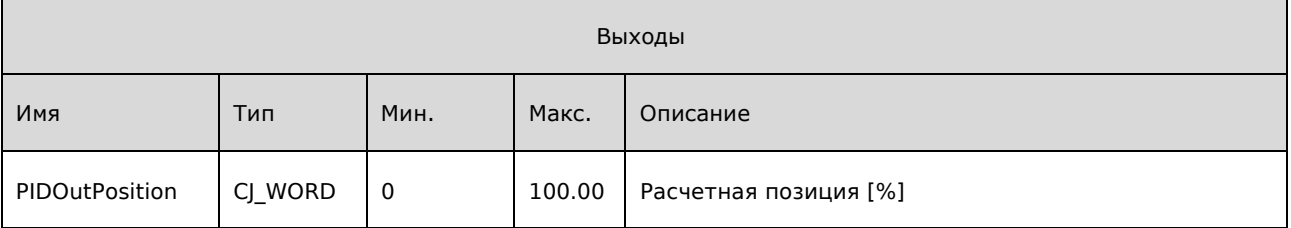

# 7. LOP\_Status

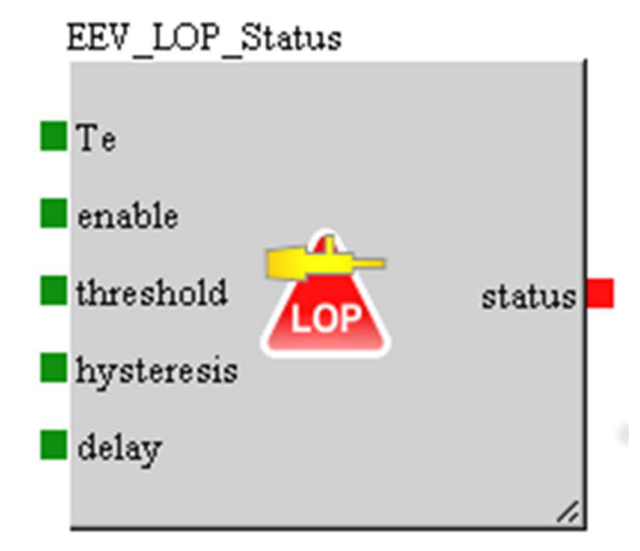

Рассчитывает аварийный статус из-за низкой температуры испарения

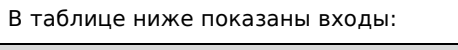

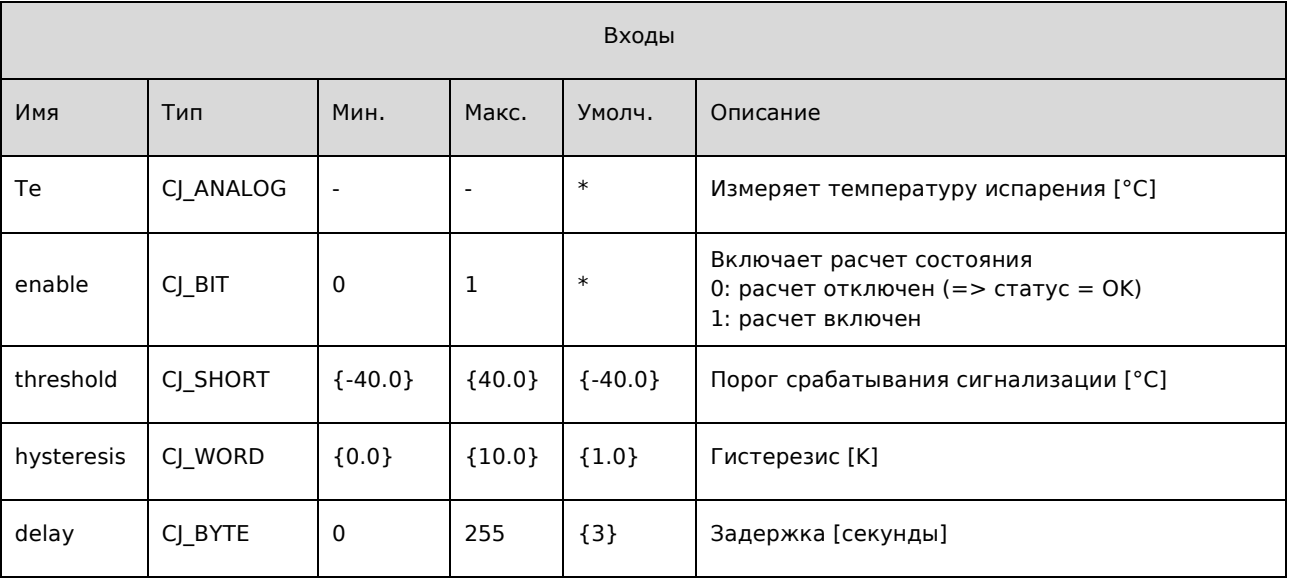

\* Входы для подключения

{x} Вход для подключения, рекомендуемый по умолчанию

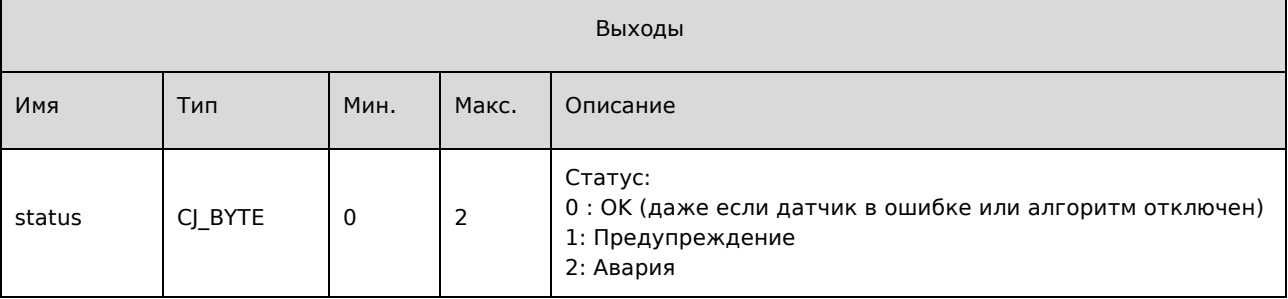

### 8. MOP\_Status

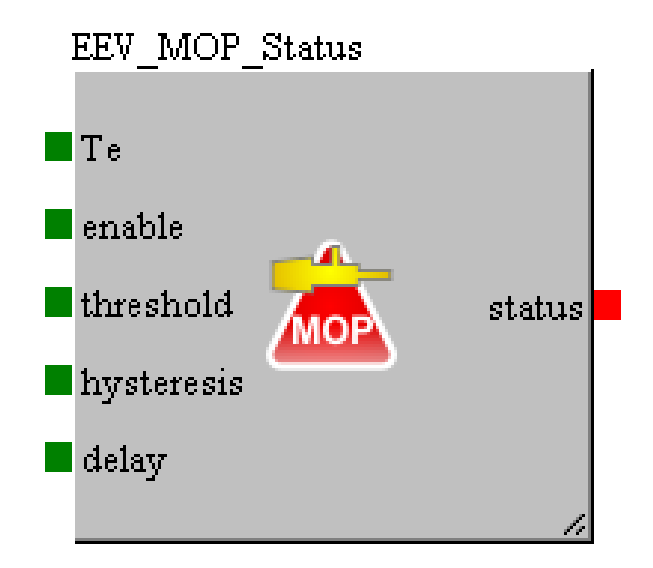

Рассчитывает аварийный статус из-за высокой температуры испарения В таблице ниже показаны входы:

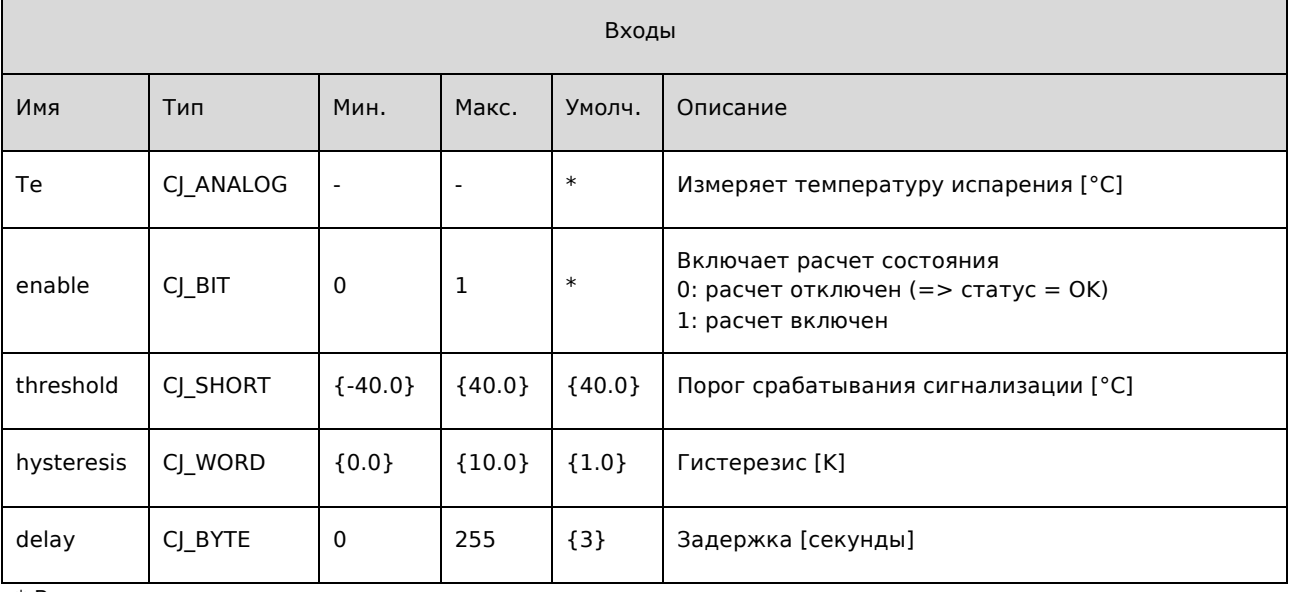

\* Входы для подключения

{x} Вход для подключения, рекомендуемый по умолчанию

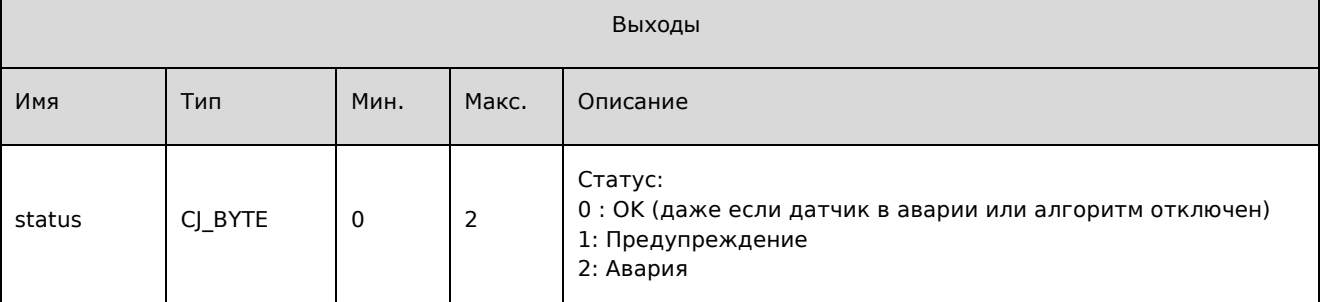

## 9. LP\_Status

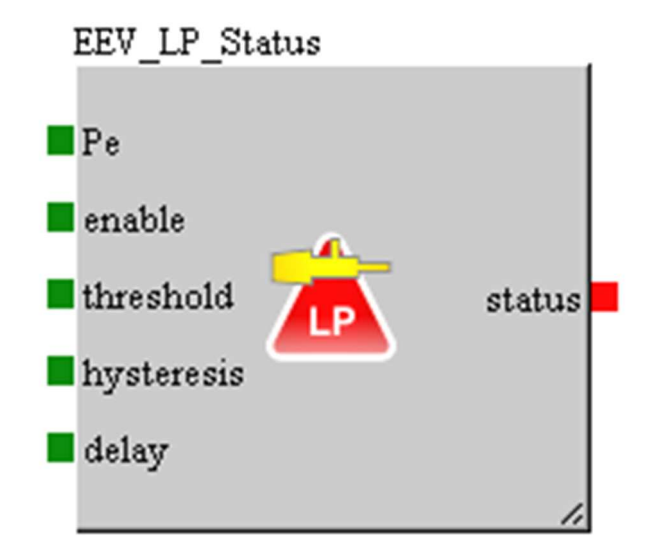

Рассчитывает аварийный статус из-за низкого давления испарения

В таблице ниже показаны входы:

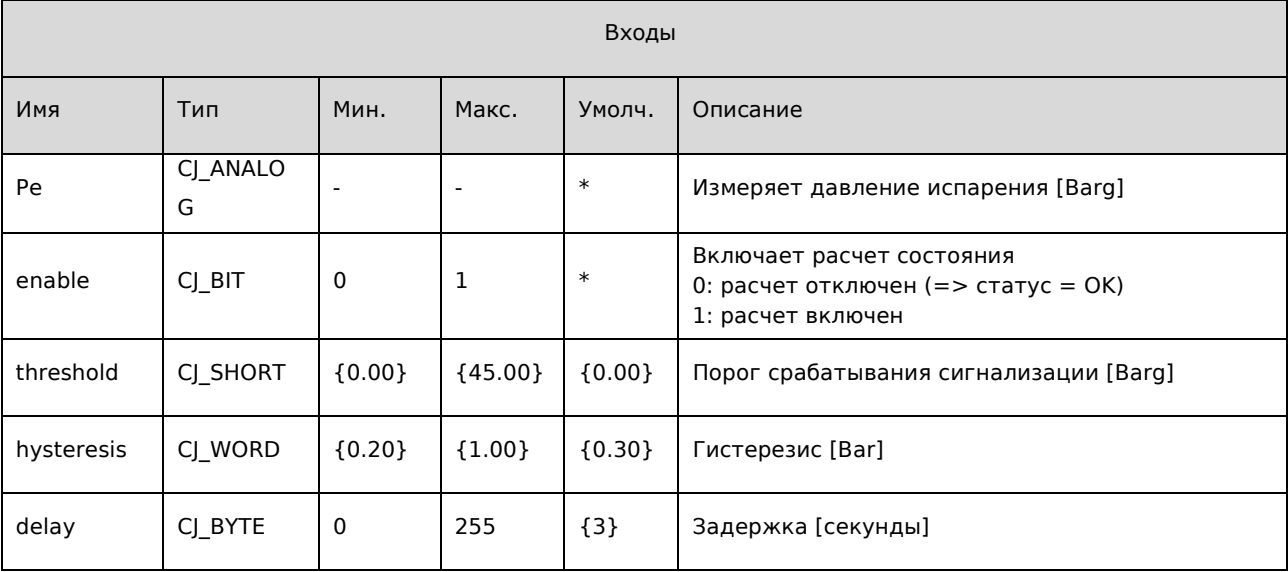

\* Входы для подключения

{x} Вход для подключения, рекомендуемый по умолчанию

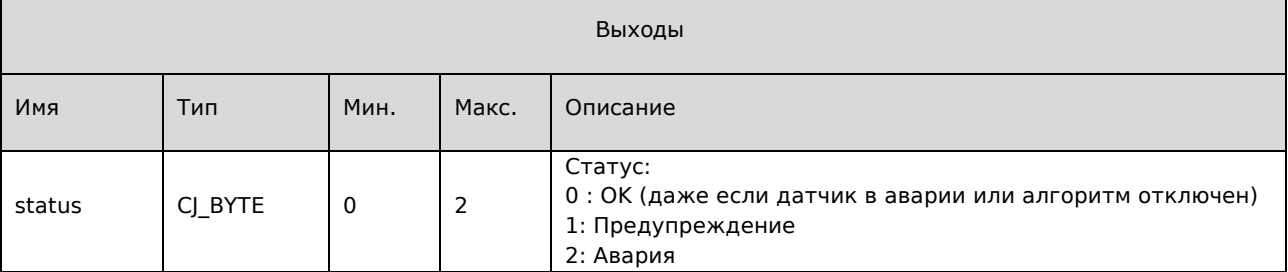

# 10. LoSH\_Status

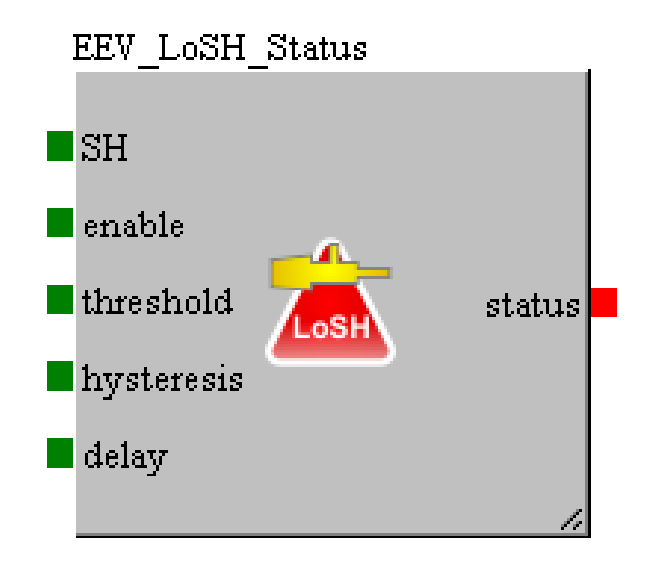

Рассчитывает аварийный статус из-за низкого перегрева

В таблице ниже показаны входы:

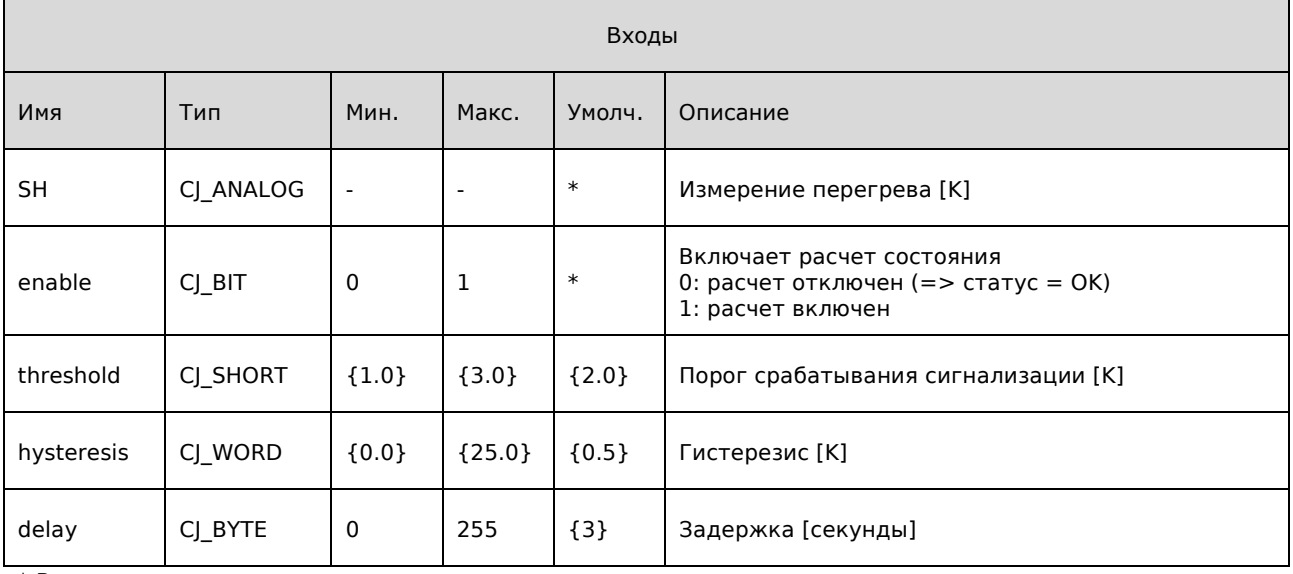

\* Входы для подключения

{x} Вход для подключения, рекомендуемый по умолчанию

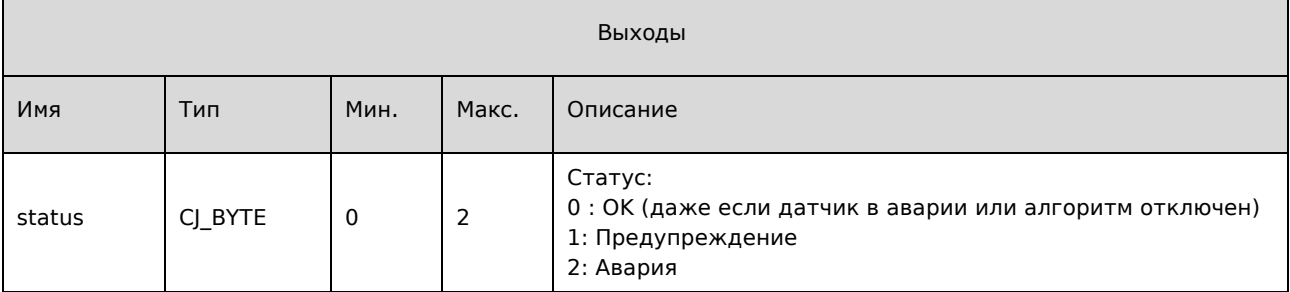

### 11. HiSH\_Status

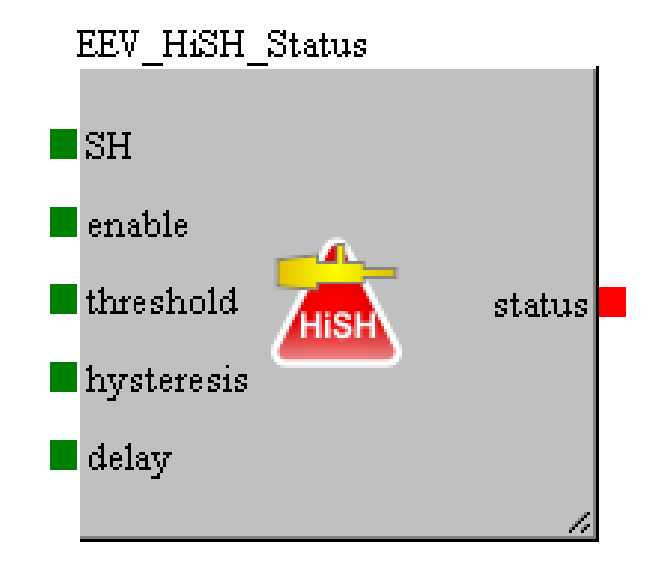

Рассчитывает аварийный статус из-за высокого перегрева В таблице ниже показаны входы:

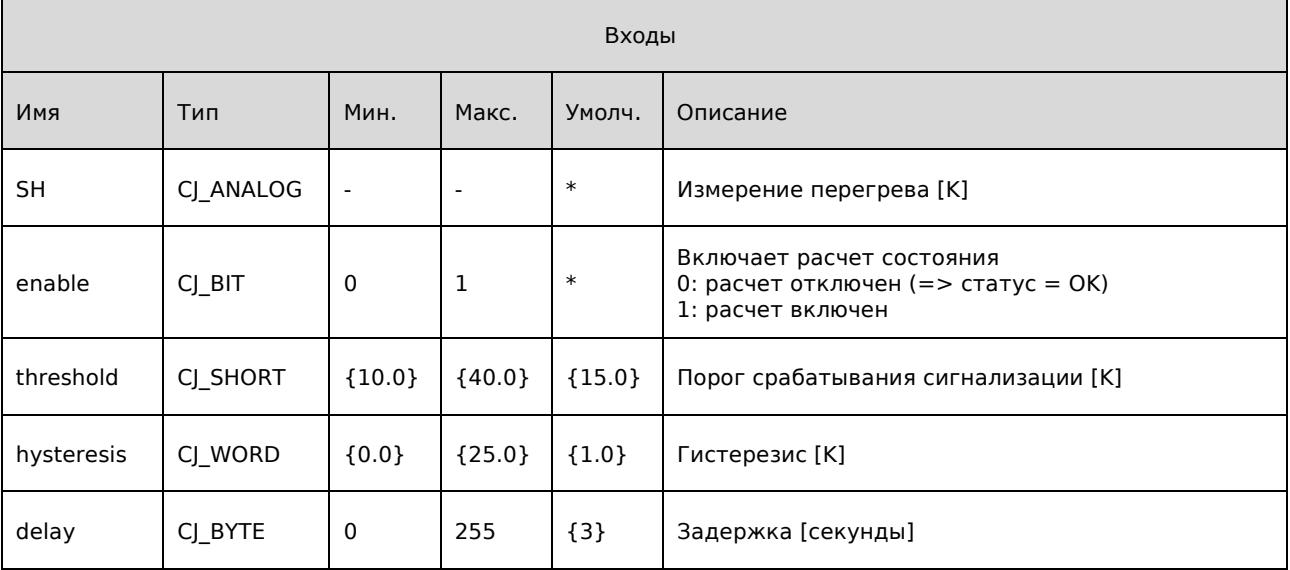

\* Входы для подключения

{x} Вход для подключения, рекомендуемый по умолчанию

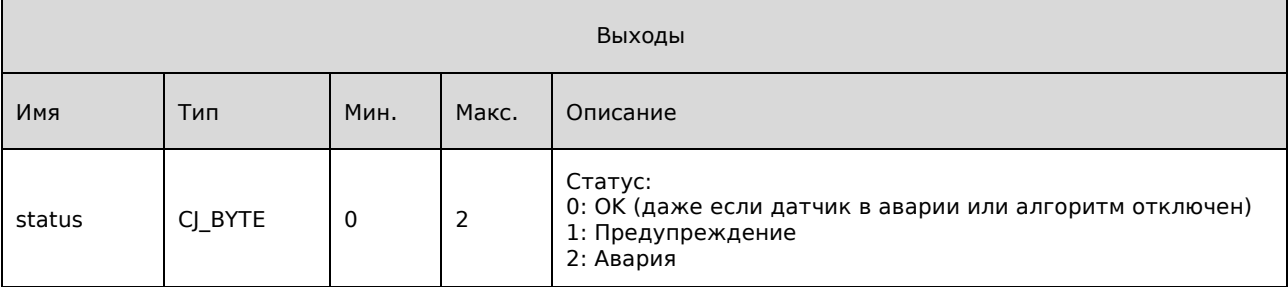

# 12. LOP\_Algo

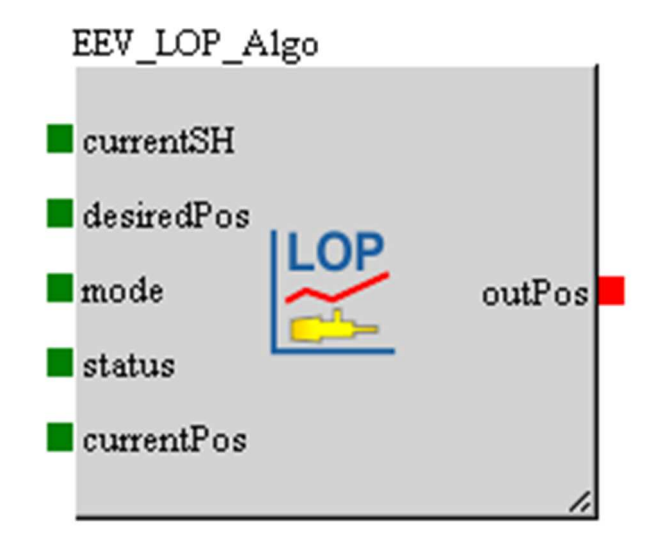

Рассчитывает поправку положения из-за состояния LOP.

В таблице ниже показаны входы:

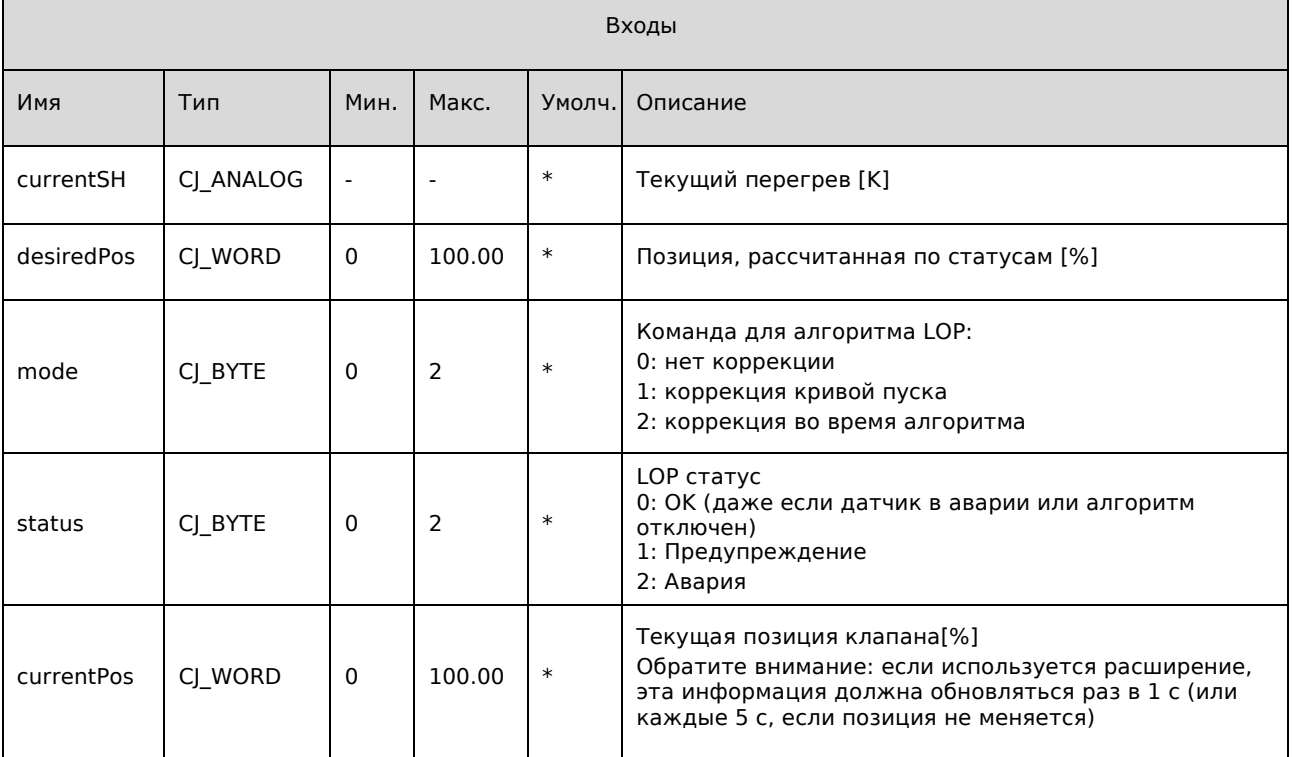

\* Входы для подключения

{x} Вход для подключения, рекомендуемый по умолчанию

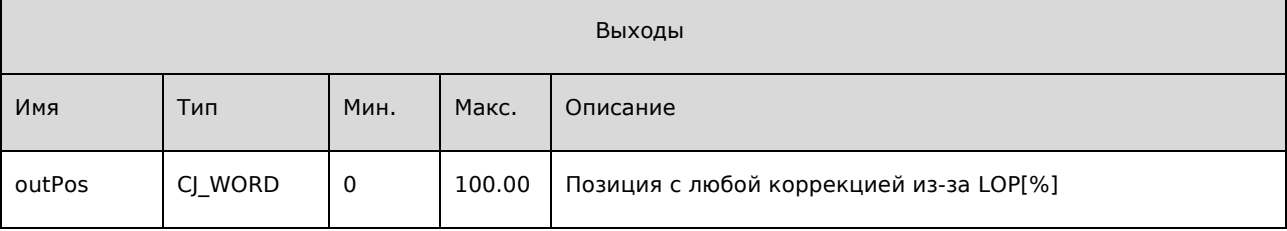

# 13. MOP\_Algo

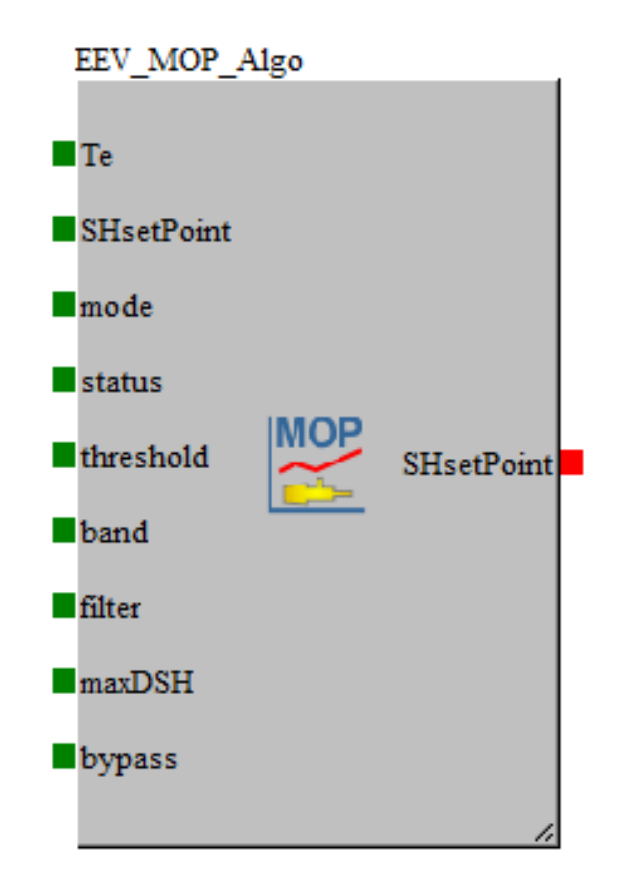

Вычисляет поправку, манипулируя уставкой перегрева в зависимости от состояния МОР.

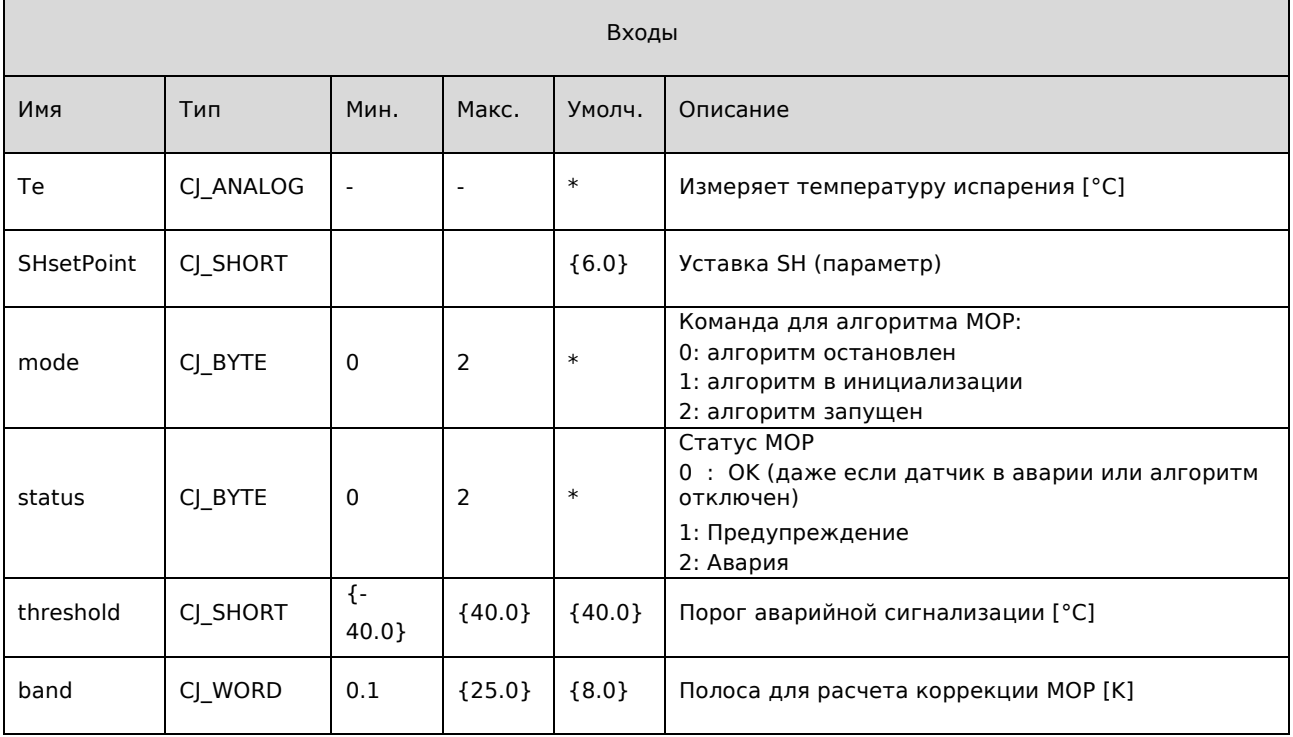

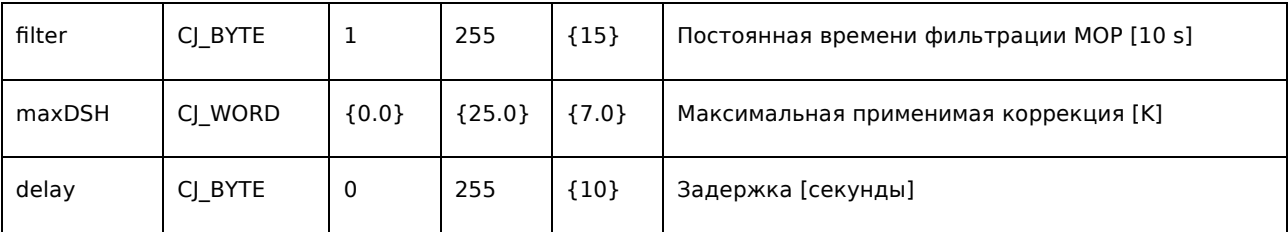

\* Входы для подключения

{x} Вход для подключения, рекомендуемый по умолчанию

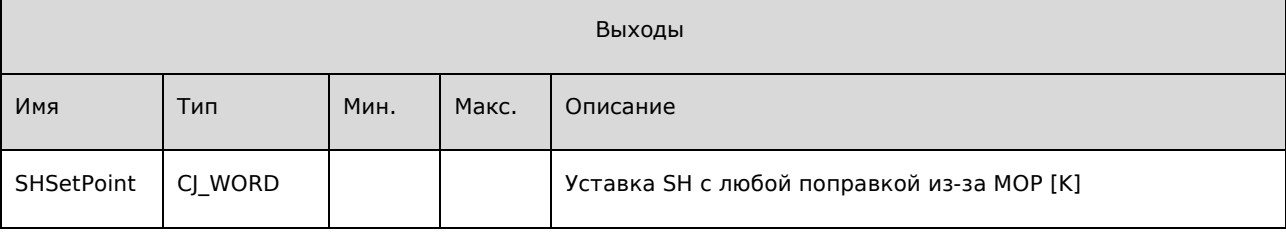

UNI-PRO РУКОВОДСТВО ПО ИСПОЛЬЗОВАНИЮ БИБЛИОТЕК ДЛЯ УПРАВЛЕНИЯ ЭРВ Версия 1.4 Май 2021 Код 114UPROEBE14 Файл 114UPROEBE14.pdf

Данная публикация является исключительной собственностью Evco. Копирование и воспроизведение материалов в любой форме без предварительного разрешения Evco запрещено. Evco не несёт ответственности за характеристики, техническую информацию и другие ошибки, представленные в данной публикации, а также за последствия их использования. Evco не несёт ответственности за нарушения, вызванные несоблюдением мер предосторожности. Компания сохраняет за собой право вносить изменения в ходе технических разработок в любое время без предварительного уведомления при отсутствии значительных изменений, касающихся функционала или безопасности.

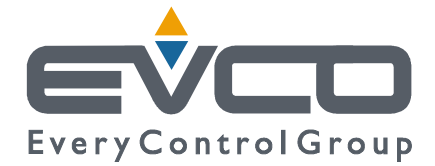

ГЛАВНЫЙ ОФИС Evco S.p.A. Via Feltre 81, 32036 Sedico Belluno ITALIA Tel. 0437-8422 Fax 0437-83648 info@evco.it www.evco.it

ПРЕДСТАВИТЕЛЬСТВА КОМПАНИИ Control France 155 Rue Roger Salengro, 92370 Chaville Paris FRANCE Tel. 0033-1-41159740 Fax 0033-1-41159739 control.france@wanadoo.fr

Evco Latina Larrea, 390 San Isidoro, 1609 Buenos Aires ARGENTINA Tel. 0054-11-47351031 Fax 0054-11-47351031 evcolatina@anykasrl.com.ar

Evco Pacific 59 Premier Drive Campbellfield, 3061, Victoria Melbourne, AUSTRALIA Tel. 0061-3-9357-0788 Fax 0061-3-9357-7638 everycontrol@pacific.com.au

Evco Russia 111141 Russia Moscow 2-oy Proezd Perova Polya 9 Tel. 007-495-3055884 Fax 007-495-3055884 info@evco.ru

Every Control do Brasil Rua Marino Félix 256, 02515-030 Casa Verde São Paulo SÃO PAULO BRAZIL Tel. 0055-11-38588732 Fax 0055-11-39659890 info@everycontrol.com.br

Every Control Norden Cementvägen 8, 136 50 Haninge SWEDEN Tel. 0046-8-940470 Fax 0046-8-6053148 mail2@unilec.se

Every Control Shangai B 302, Yinhai Building, 250 Cao Xi Road, 200235 Shangai CHINA Tel. 0086-21-64824650 Fax 0086-21-64824649 evcosh@online.sh.cn

Every Control United Kingdom Unit 19, Monument Business Park, OX44 7RW Chalgrowe, Oxford, UNITED KINGDOM Tel. 0044-1865-400514 Fax 0044-1865-400419 info@everycontrol.co.uk